# **The AtlasScientific**

V 3.1 Revised 6/22

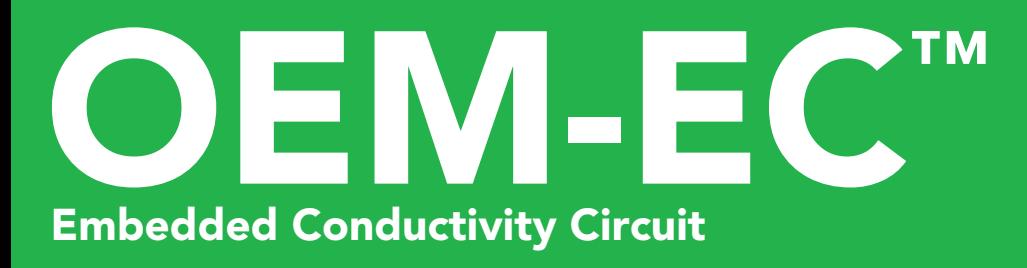

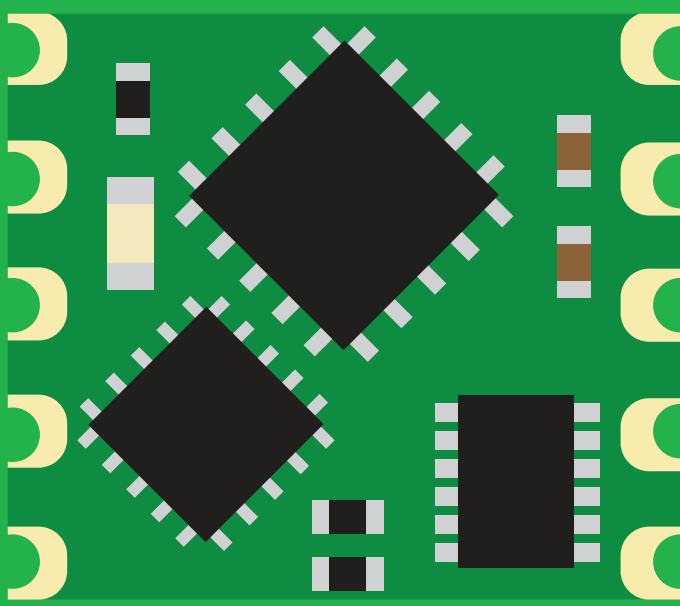

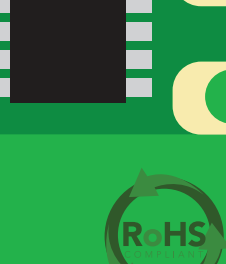

PATENT PROTECTED

Total dissolved solids *(ppm)* Salinity = PSU (ppt) 0.00 − 42.00

Range **0.07 − 500,000+ µS/cm** 

Reads **Conductivity** 

Accuracy  $+/-2\%$ 

ASCII

Response time 1 reading every 640ms

K 0.01 – K 600 any brand Supported probes

1 or 2 point **Calibration** 

Temp compensation Temp of the Sea

SMBus/I2C Data protocol

0x64 Default <sup>2</sup>C address

 $3.0V - 3.6V$ Operating voltage

Data format

Written by Jordan Press Designed by Noah Press

This is an evolving document, check back for updates.

#### **SOLDERING THIS DEVICE VOIDS YOUR WARRANTY.**

Before purchasing the Conductivity OEM™ read this data sheet in its entirety. This product is designed to be surface mounted to a PCB of your own design.

This device is designed for electrical engineers who are familiar with embedded systems design and programing. If you, or your engineering team are not familiar with embedded systems design and programing, Atlas Scientific does not recommend buying this product.

### Get this device working in our OEM Development board first!

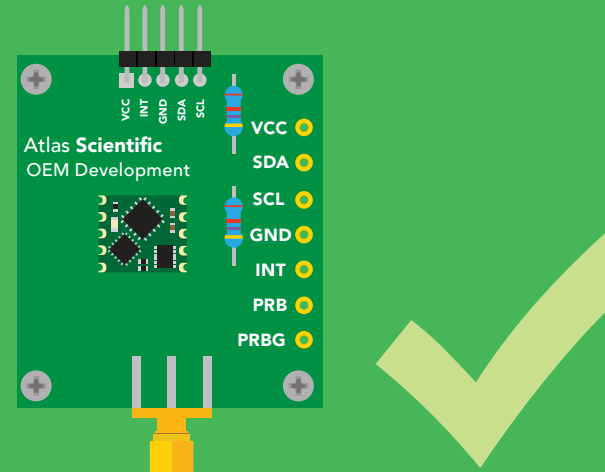

#### Do not solder wires to this device.

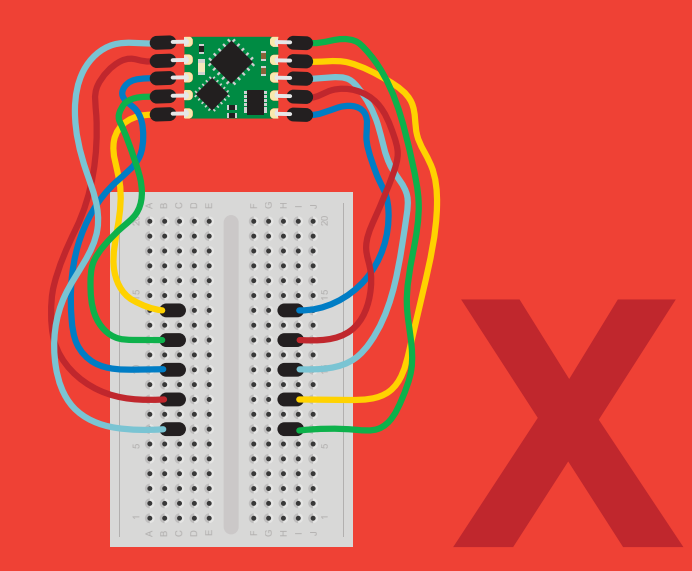

# Table of contents

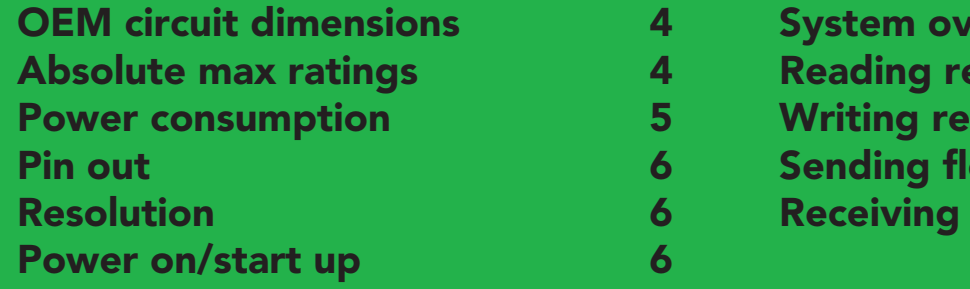

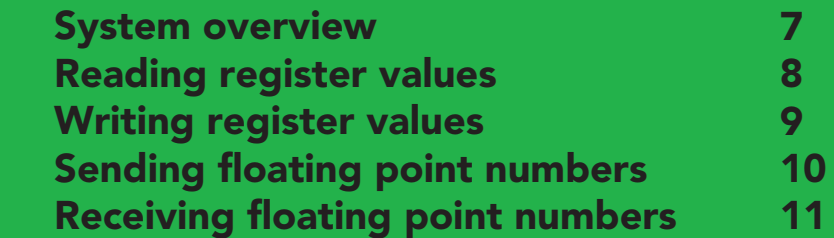

0

# REGISTERS

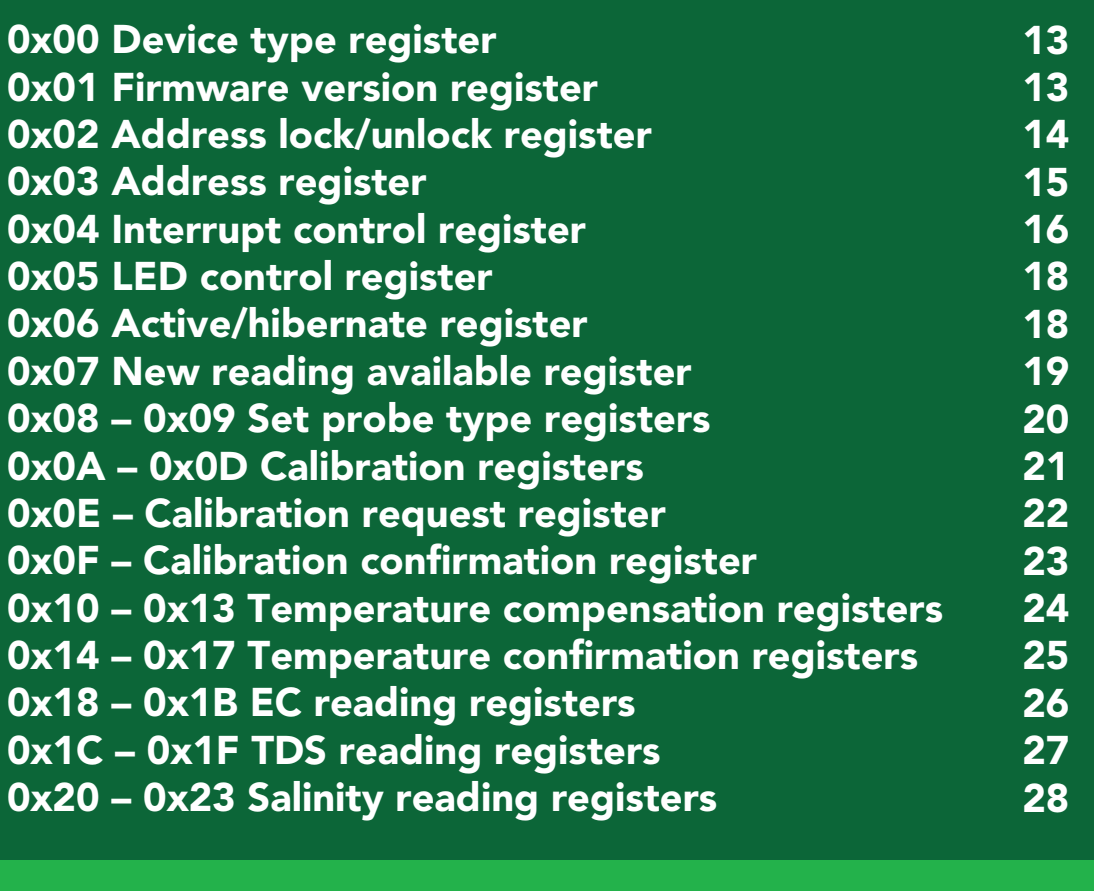

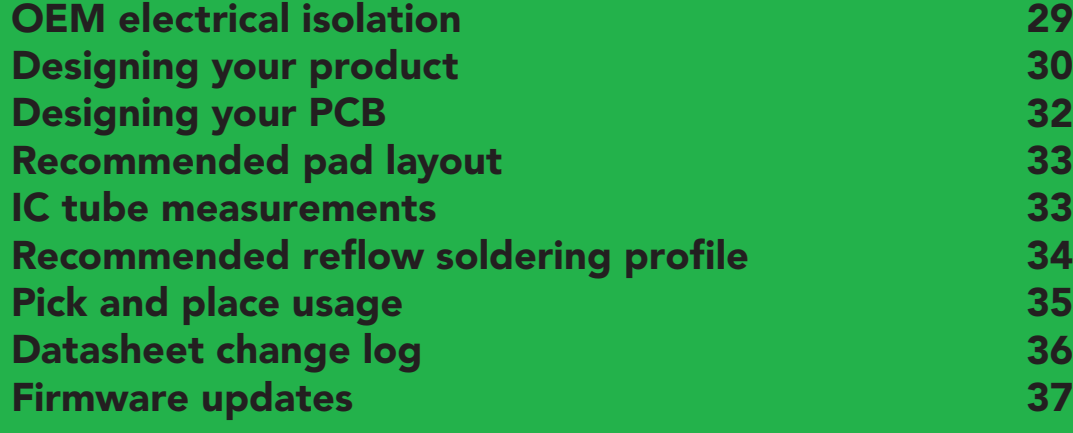

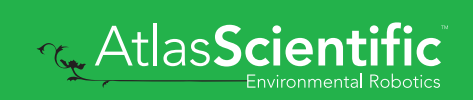

# <span id="page-3-0"></span>OEM circuit dimensions

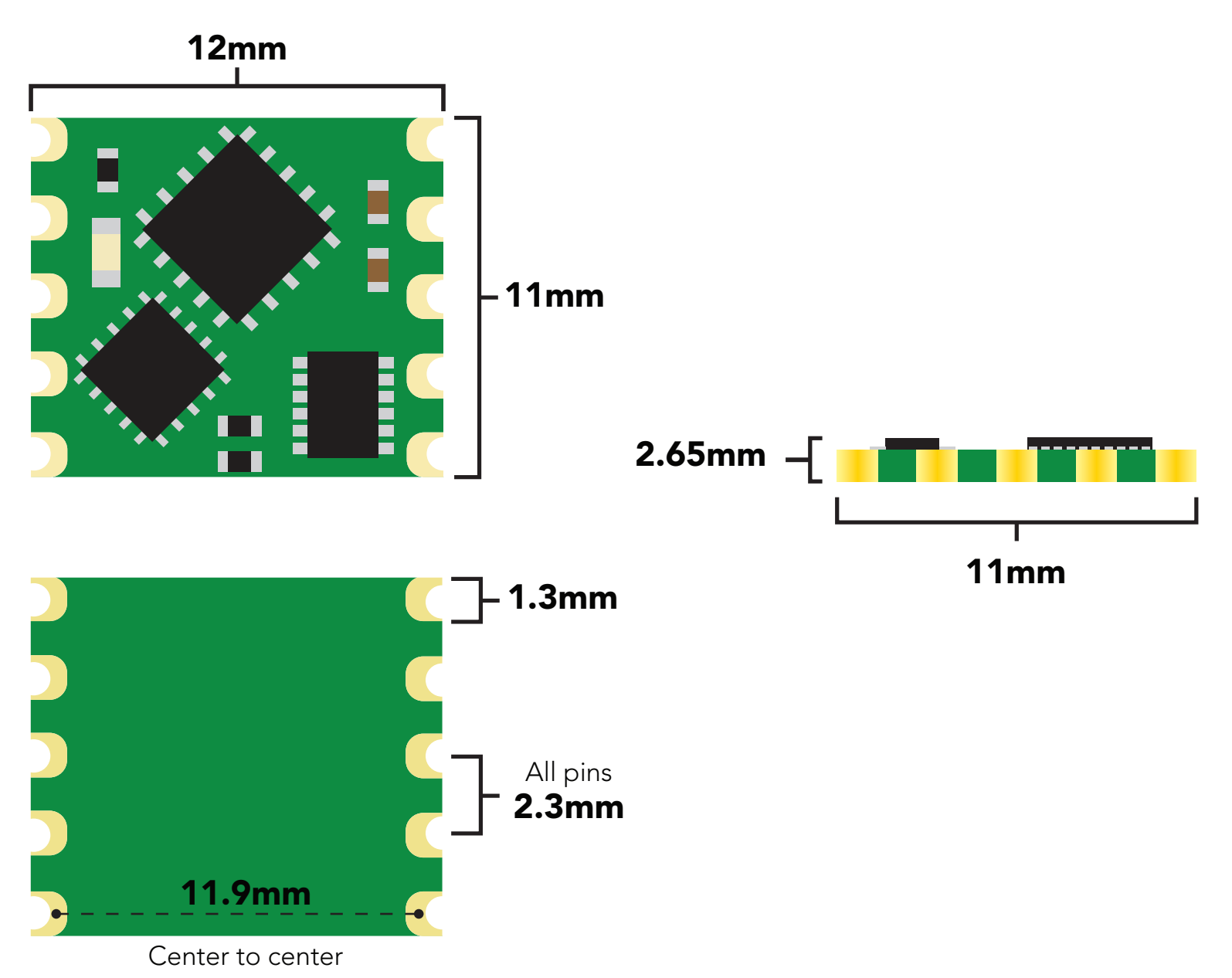

### Absolute max ratings

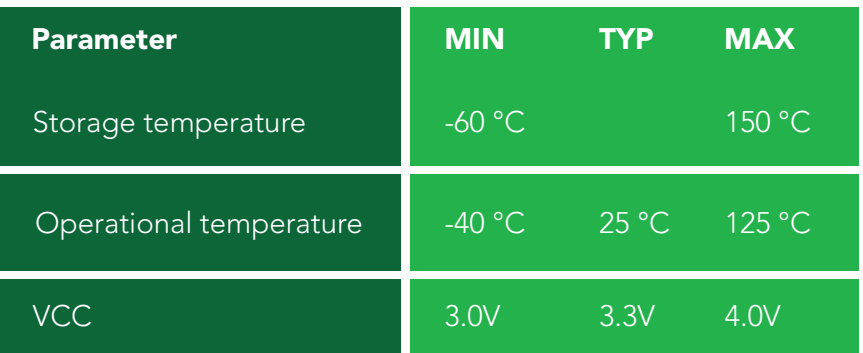

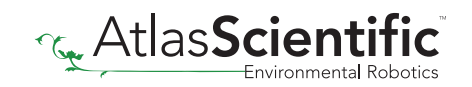

# <span id="page-4-0"></span>Power consumption

The current used by the EC OEM™ is not constant. It changes as the conductivity of the water changes. For example, if the water has a conductivity of 0, then no electricity is flowing through the probe, and the current draw will only be what it takes to power the CPU.

However, if the water has a very high conductivity, then the current draw is higher. After 100,000µs, the current consumption no longer increases *(this does not mean the readings are limited to 100,000µs).*

### Current usage at 3.3V

 $Min = 10.6 mA$  $Max = 26 mA$ 

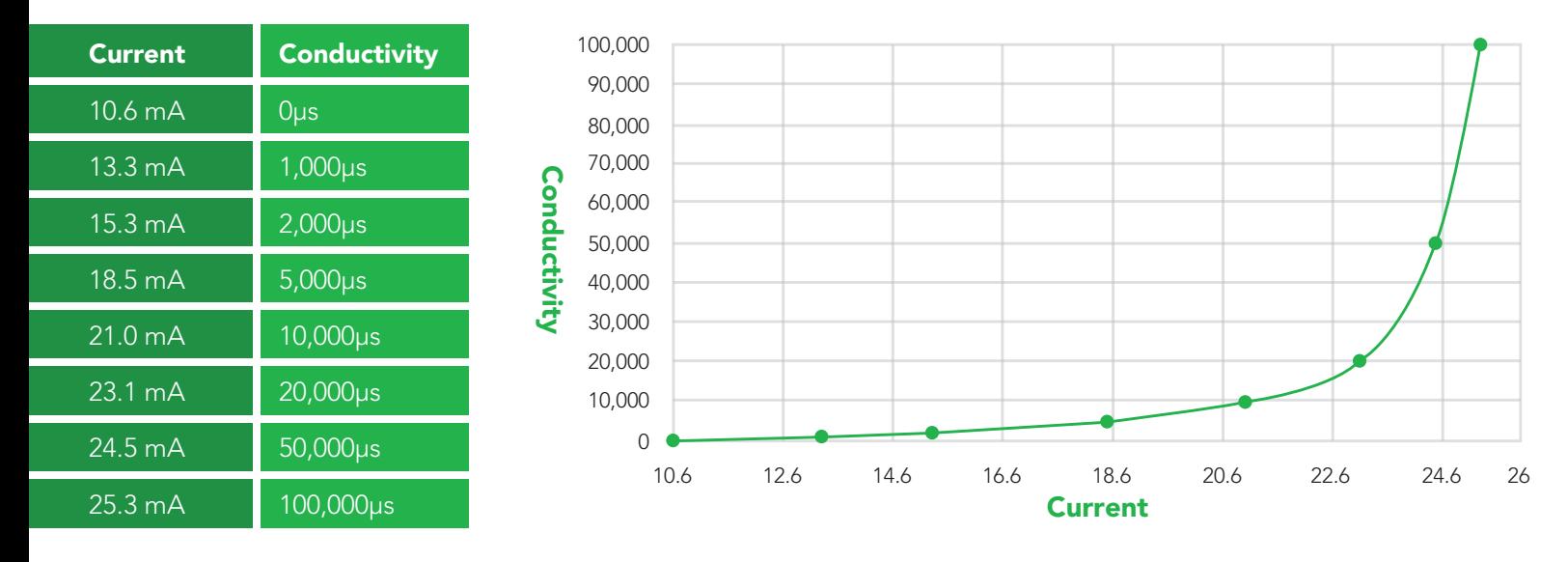

# <span id="page-5-0"></span>Pin out

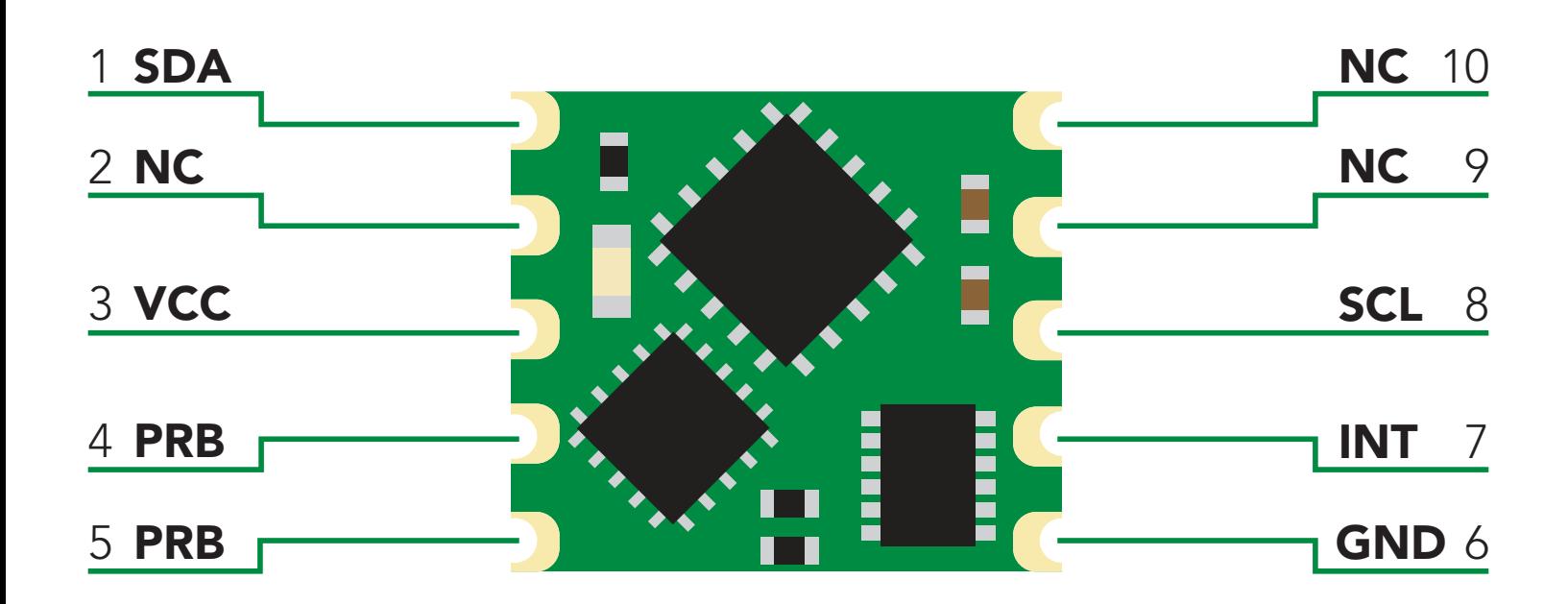

# Resolution

The resolution of a sensor is the smallest change it can detect in the quantity that it is measuring. The Atlas Scientific™ EC OEM™ will always produce a reading with a resolution of two decimal places.

#### Example

0.07µS 150,234.78µS

# Power on/start up

Once the Atlas Scientific™ EC OEM™ is powered on it will be ready to receive commands and take readings after 1ms. Communication is done using the SMBus/I2 C protocol at speeds of 10 – 100 kHz.

#### Settings that are retained if power is cut

#### **Calibration** I 2 C address

#### Settings that are **NOT** retained if power is cut

Active/Hibernation mode LED control Interrupt control

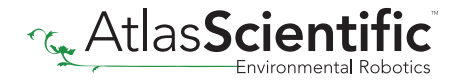

# <span id="page-6-0"></span>System overview

The Atlas Scientific EC OEM™ Class Embedded Conductivity Circuit is the core electronics needed to read the electrical conductivity of water from a wide range of conductivity probe types (K 0.01 to K 600). The EC OEM™ Embedded Conductivity Circuit will meet, or exceed the capabilities and accuracy found in all models of bench top laboratory grade conductivity meters.

The EC OEM™ is an SMBus / I<sup>2</sup>C slave device that communicates to a master device at a speed of 10 – 100 kHz. Read and write operations are done by accessing 36 different 8 bit registers. A user controllable LED and output pin can be used for debugging and interrupt signaling.

### Accessible registers

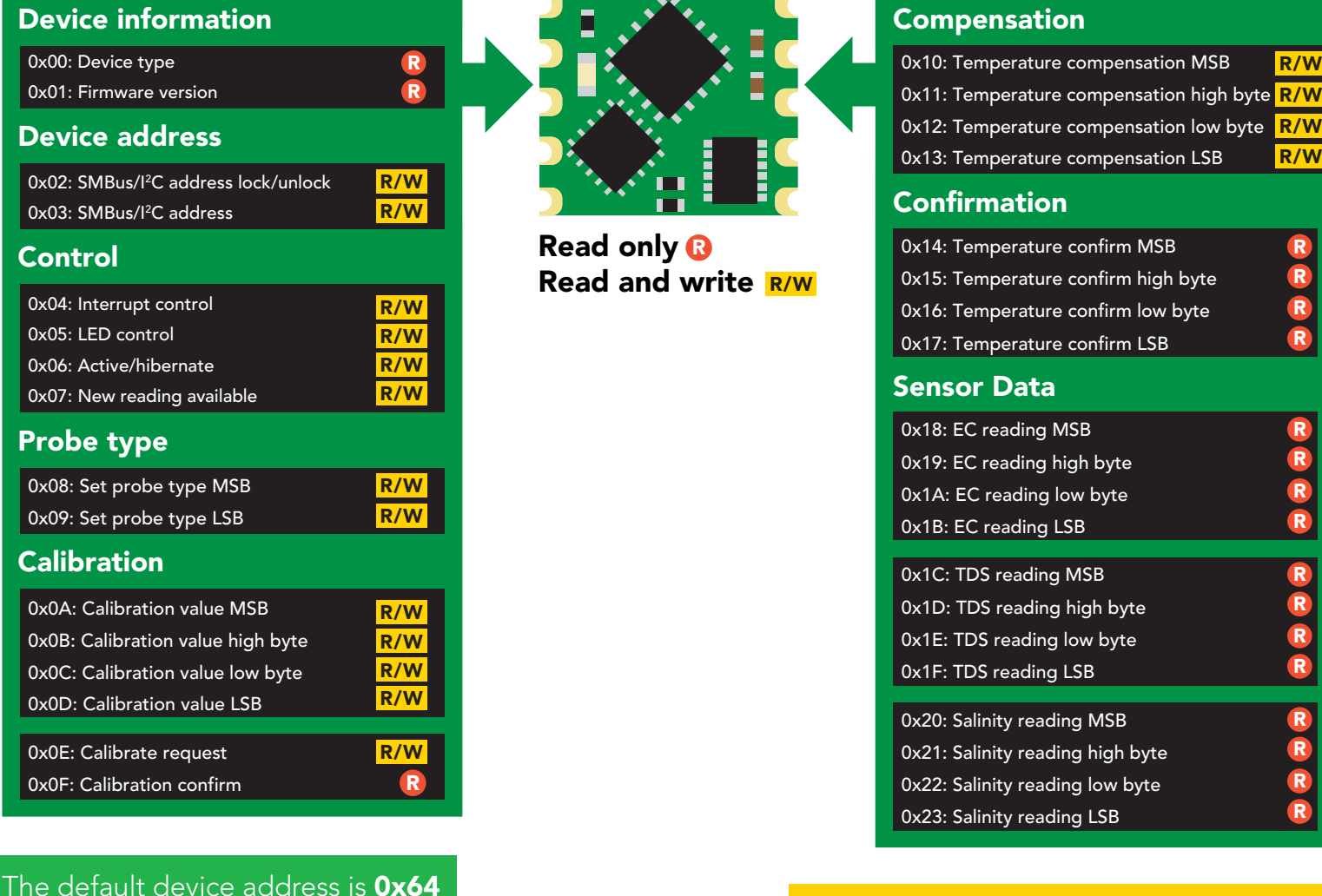

Each Conductivity reading takes 640ms

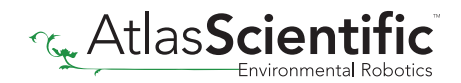

This address can be changed.

# <span id="page-7-0"></span>Reading register values

To read one or more registers, issue a write command and transmit the register address that should be read from, followed by a stop command. Then issue a read command, the data read will be the value that is stored in that register. Issuing another read command will automatically read the value in the next register. This can go on until all registers have been read. After reading the last register, additional read commands will return 0xFF. Issuing a stop command will terminate the read event.

The default device address is **0x64** This address can be changed.

#### Example

Start reading at register 0x04 and read 2 times.

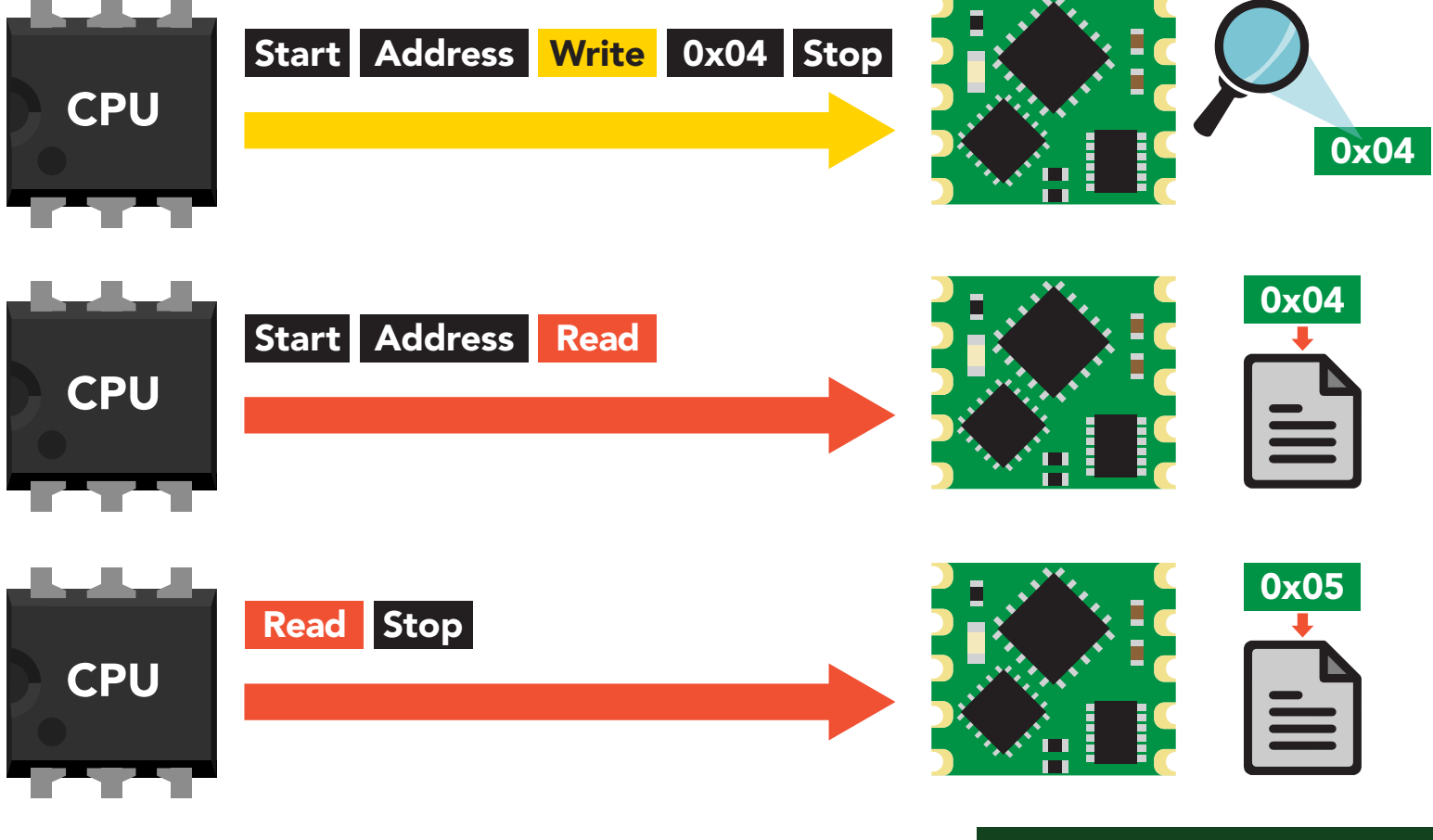

#### Example code reading two registers

**byte i2c\_device\_address=0x64; byte reg\_4, reg\_5;**

**Wire.beginTransmission(i2c\_device\_address); Wire.write(0x04); Wire.endTransmission();** 

**Wire.requestFrom(i2c\_device\_address,2); reg\_4=Wire.read(); reg\_5=Wire.read(); Wire.endTransmission();**

# <span id="page-8-0"></span>Writing register values

All registers can be read, but only registers marked read/write can be written to.

To write to one *(or more)* registers, issue a write command and transmit the register address that should be written to, followed by the data byte to be written. Issuing another write command will automatically write the value in the next register. This can go on until all registers have been written to. After writing to the last register, additional write commands will do nothing.

#### Example

Start writing at address 0x05 and write 2 values.

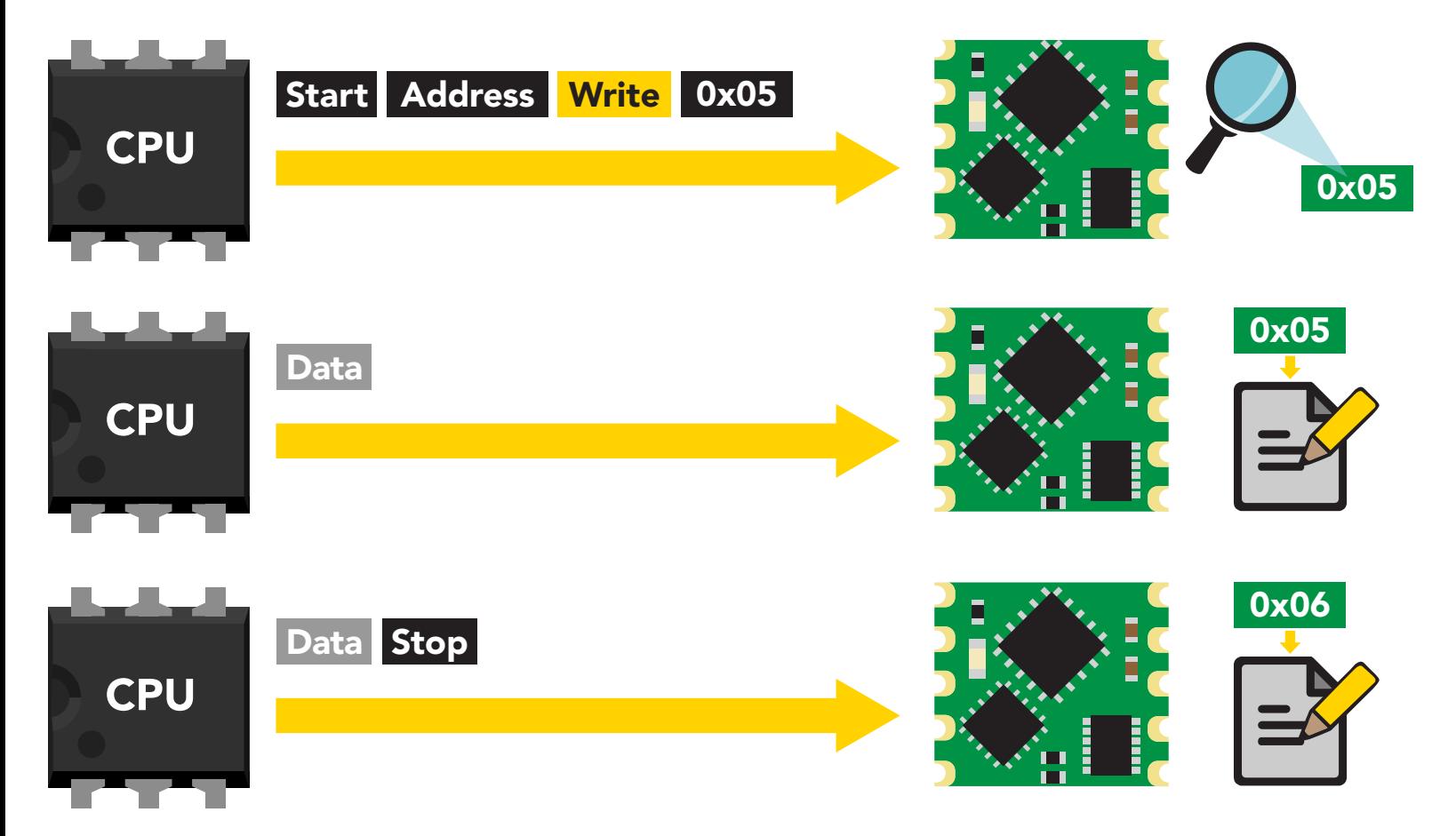

#### Example code writing the number 1 in register 0x05 – 0x06

**byte i2c\_device\_address=0x64; byte starting\_register=0x05 byte data=1;** 

**Wire.beginTransmission(i2c\_device\_address); Wire.write(starting\_register); Wire.write(data); Wire.write(data); Wire.endTransmission();** 

# <span id="page-9-0"></span>Sending floating point numbers

For ease of understanding we are calling fixed decimal numbers "floating point numbers." We are aware they are not technically floating point numbers.

When transmitting a floating point number to any of these 3 register blocks, the number must first be multiplied by 100. This would have the effect of removing the floating point. Internally the EC OEM™ will divide the number by 100, converting it back into a floating point number.

#### Example

Setting a conductivity probe type of  $K = 4.56$  $4.56 \times 100 = 456$ Transmit the number 456 to the Set Probe Type Registers

Setting a calibration value of 14.56µs  $14.56 \times 100 = 1456$ Transmit the number 1456 to the Calibration Value Registers

Setting a temperature compensation value of 99.06˚C  $99.06 \times 100 = 9906$ Transmit the number 9906 to the Temperature Compensation Registers

When reading back a value stored in one of these 3 register blocks the value must be divided by 100 to return it to its originally intended value.

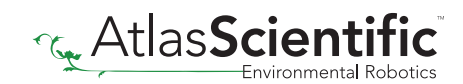

# <span id="page-10-0"></span>Receiving floating point numbers

After receiving a value from any of the reading registers, the number must be divided by 100 to convert it back into a floating point number.

#### Example

Reading a Temperature Confirmation value of 99.06˚C Value received = 9906  $9906 / 100 = 99.06^{\circ}$ C

Reading an EC value of 14.56µs Value received = 1456  $1456 / 100 = 14.56 \mu s$ 

Reading a TDS value of 7.86 Value received = 786 786 / **100** = 7.86 TDS

Reading a Salinity value of 15.84 Value received =1584 1584 / **100** = 15.84 PSS

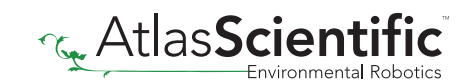

# Registers

# <span id="page-12-0"></span>Device information

R R

0x00: Device type 0x01: Firmware version

#### 0x00 – Device type register R/W nynn <sub>-</sub> Davica

1 unsigned byte Read only value  $= 4$  $4 = EC$ 0x05: LED control

This register contains a number indicating what type of OEM device it is. Sensor Data

Read only R Read and write

#### 0x01 - Firmware version register R/W  $\sim$   $\sim$   $\sim$   $\sim$ 0x09: Set probe type LSB

R/W

1 unsigned byte Read only value  $= 2$ nodd omy tallow <u>–</u><br>2 = firmware version  $\mathbf{C} = \text{minivariate vectors}$ 

This register contains a number indicating the firmware version of the OEM device.

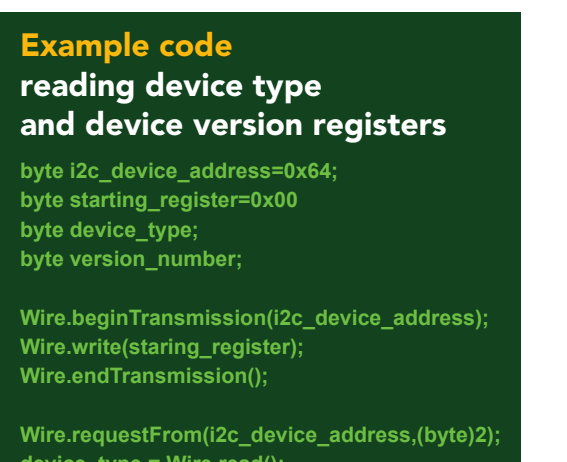

**device\_type = Wire.read(); version\_number = Wire.read(); Wire.endTransmission();** 

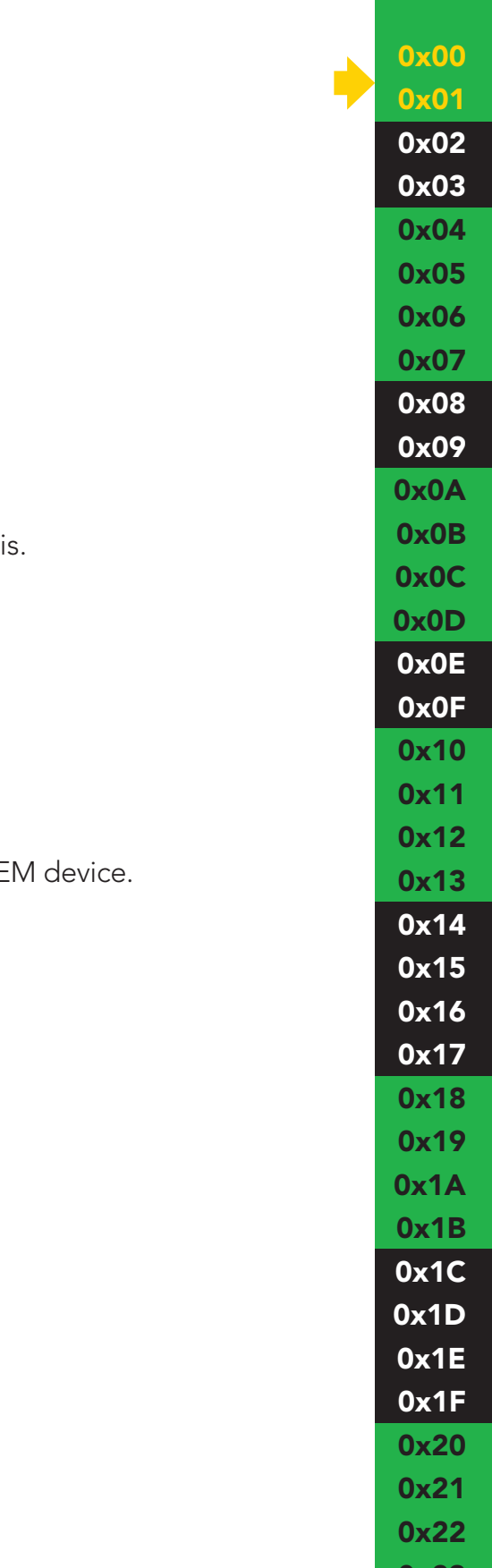

0x23

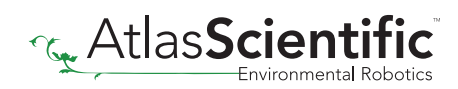

#### <span id="page-13-0"></span>**Changing I<sup>2</sup>C address C**IIC  $\mathbf{A}$ *Meech* uur  $\overline{\phantom{a}}$  0x10: Temperature compensation  $\overline{\phantom{a}}$  $\blacksquare$ 0x12: Temperature compensation low byte R R  $\sim$  0.  $\sim$  $\blacksquare$  . The version

0x02: SMBus/I2 C address lock/unlock 0x03: SMBus/I2 C address

### This is a 2 step procedure

To change the I<sup>2</sup>C address, an unlock command must first be issued. ro change the r

R/W R/W

Step 1 lssue unlock command

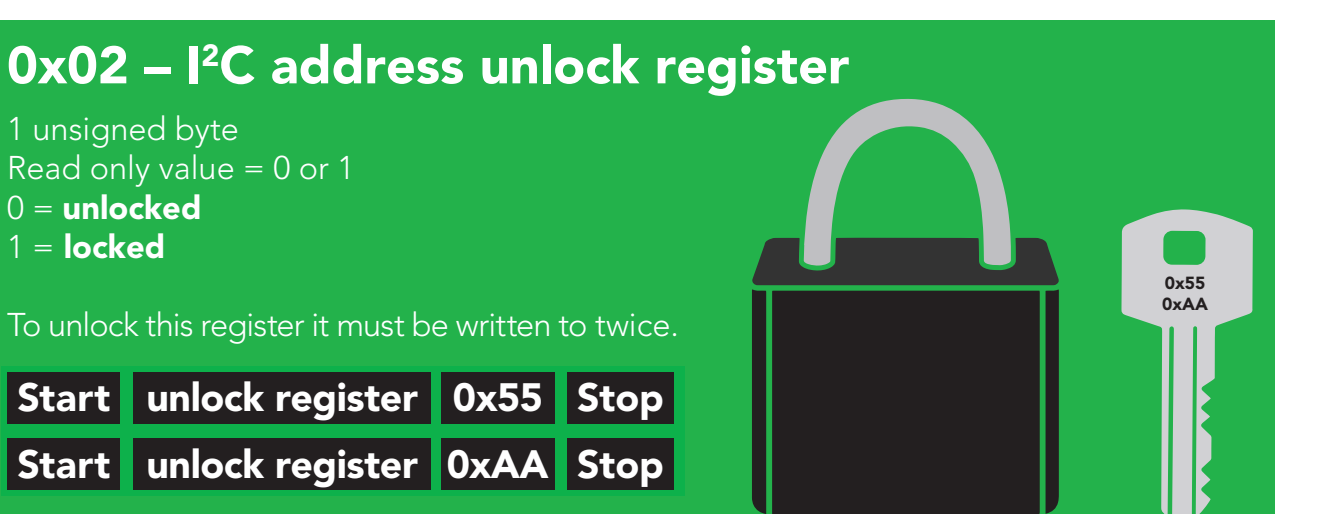

The two unlock commands must be sent back to back in immediate succession. No other write, or read event can occur. Once the register is unlocked it will equal 0x00 (unlocked).

#### To lock the register

Write any value to the register other than 0x55; or, change the address in the Device Address Register.

#### Example code address unlock

**byte i2c\_device\_address=0x64; byte unlock\_register=0x02;** 

**Wire.beginTransmission(bus\_address); Wire.write(unlock\_register); Wire.write(0x55); Wire.endTransmission();** 

**Wire.beginTransmission(bus\_address); Wire.write(unlock\_register); Wire.write(0xAA); Wire.endTransmission();** 

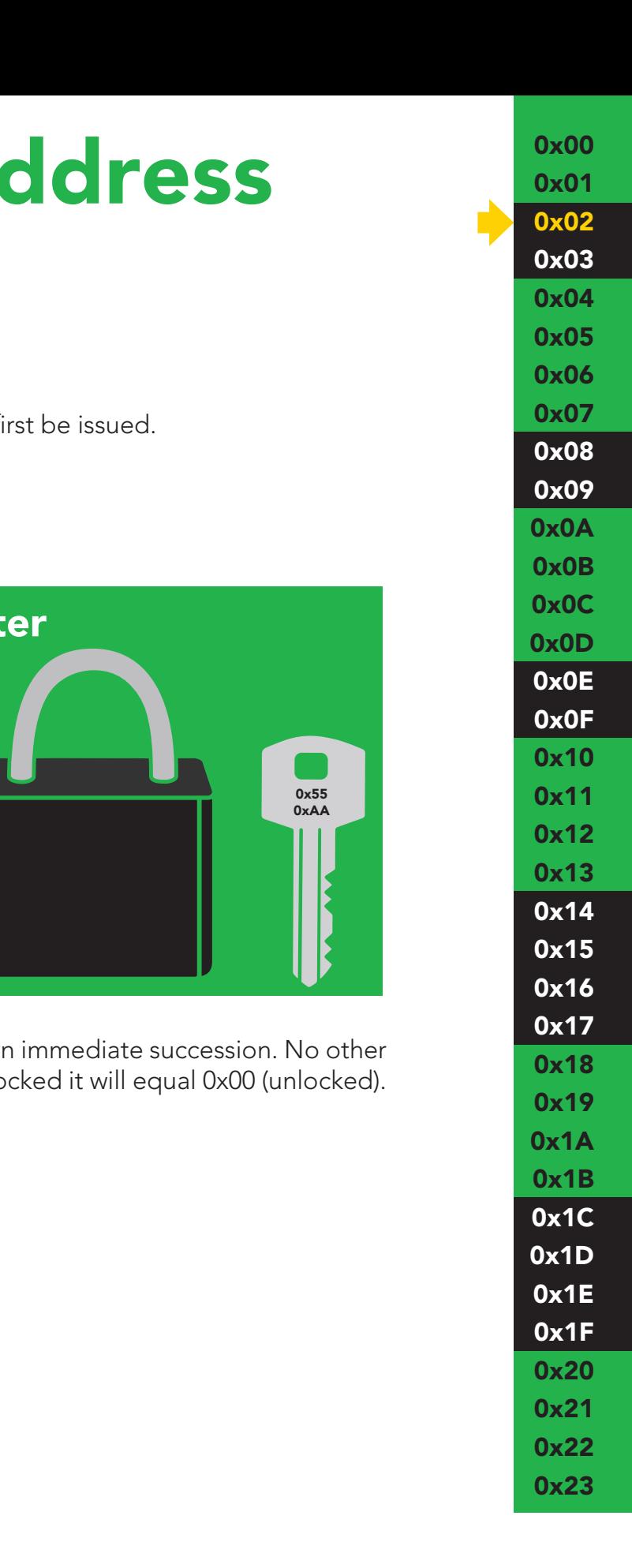

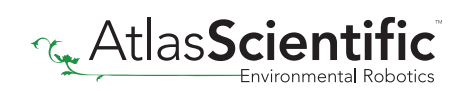

### <span id="page-14-0"></span>Step 2 Change address

### 0x03 - I<sup>2</sup>C address register

1 unsigned byte Default value =  $0x64$ Address can be changed 0x01 - 0x7F (1-127)

#### Address changes outside of the possible range **0x01 - 0x7F (1-127)** will be ignored.

After a new address has been sent to the device the Address lock/unlock register will lock and the new address will take hold. It will no longer be possible to communicate with the device using the old address.

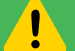

#### Settings to this register are retained if the power is cut.

#### Example code changing device address

**byte i2c\_device\_address=0x64; byte new\_i2c\_device\_address=0x60; byte address\_reg=0x03;**

**Wire.beginTransmission(bus\_address); Wire.write(address\_reg); Wire.write(new\_i2c\_device\_address); Wire.endTransmission();** 

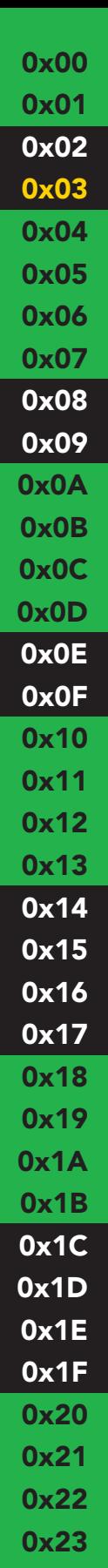

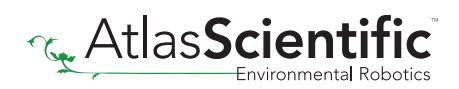

#### <span id="page-15-0"></span>Control registers R/W R/W  $\mathcal{C}$  and  $\mathcal{L}$  and  $\mathcal{L}$ 0x03: SMBus/I2 C address

R/W R/W

R/W

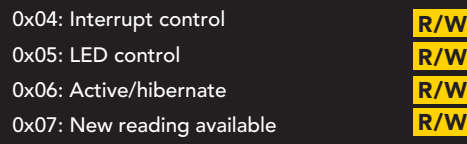

#### 0x04 – Interrupt control register  $\overline{\phantom{a}}$ 0x0*8*: Set p  $\overline{\phantom{0}}$

1 unsigned byte Default value = 0 (disabled)

#### Command values

oonmana value o<br>0 = disabled

 $\sqrt{1}$ 

- ve albasiod<br>2 = pin high on new reading (manually reset)
- $4 = \text{pin low on new reading (manually reset)}$
- $8$  = invert state on new reading (automatically reset)

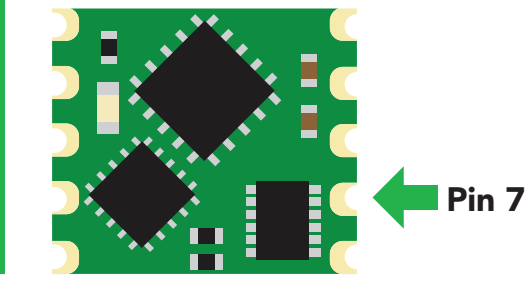

The Interrupt control register adjusts the function of pin 7 (the interrupt output pin).

Settings to this register are not retained if the power is cut.

### Pin high on new reading

### Command value = 2

By setting the interrupt control register to 2 the pin will go to a low state (0 volts). Each time a new reading is available the INT pin (pin 7) will be set and output the same voltage that is on the VCC pin.

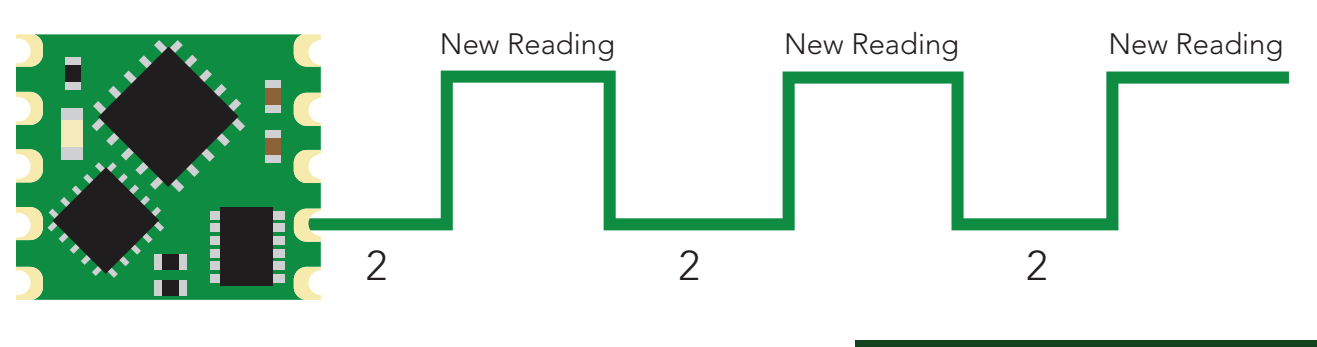

The pin will not auto reset. 2 must be written to the interrupt control register after each transition from low to high.

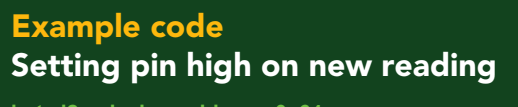

**byte i2c\_device\_address=0x64; byte int\_control=0x04;**

**Wire.beginTransmission(i2c\_device\_address); Wire.write(int\_control); Wire.write(0x02); Wire.endTransmission();**

### Pin low on new reading

### Command value = 4

By setting the interrupt control register to 4 the pin will go to a high state (VCC). Each time a new reading is available the INT pin (pin 7) will be reset and the pin will be at 0 volts.

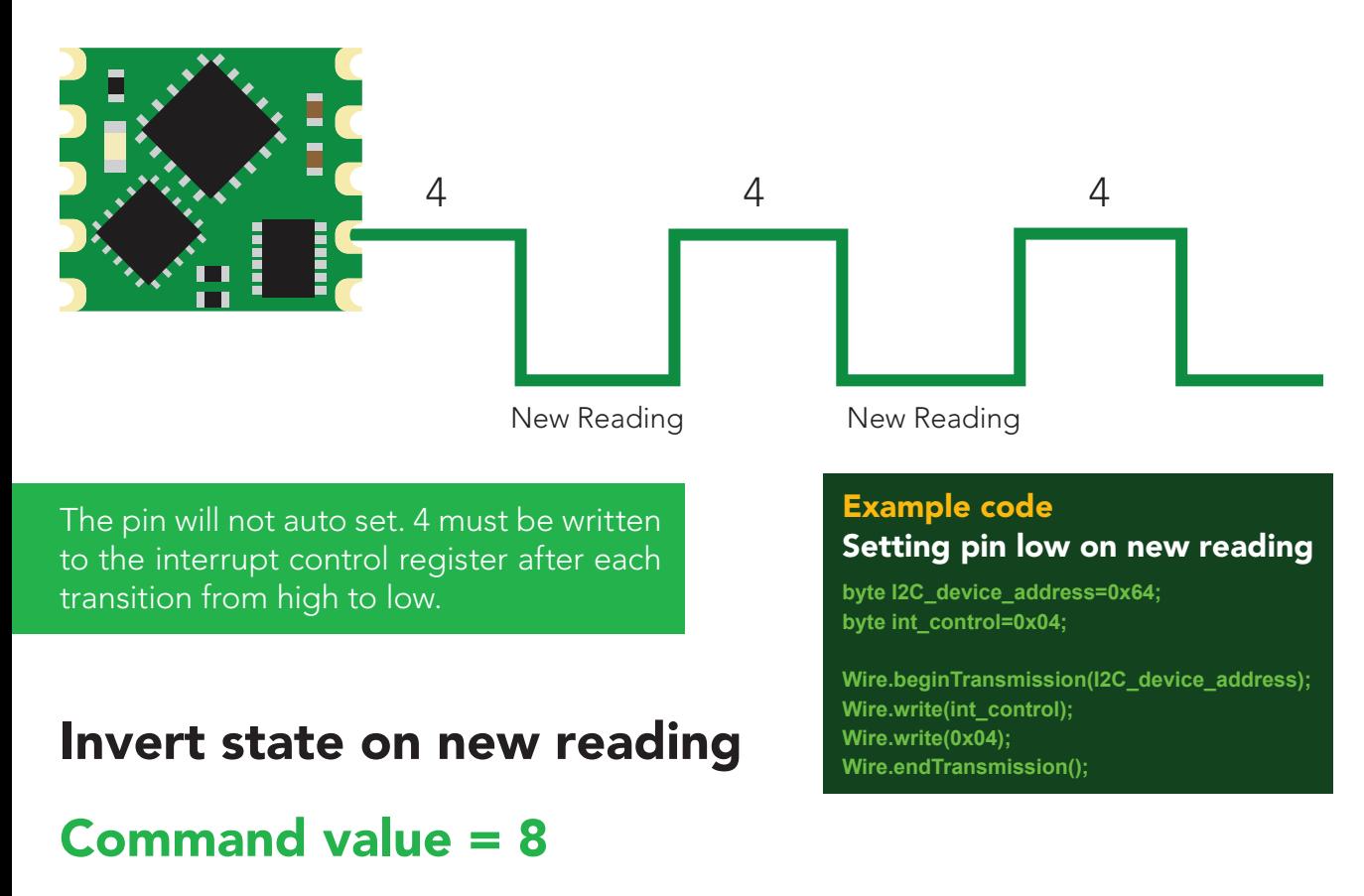

By setting the interrupt control register to 8 the pin will remain in whatever state it is in. Each time a new reading is available the INT pin (pin 7) will invert its state.

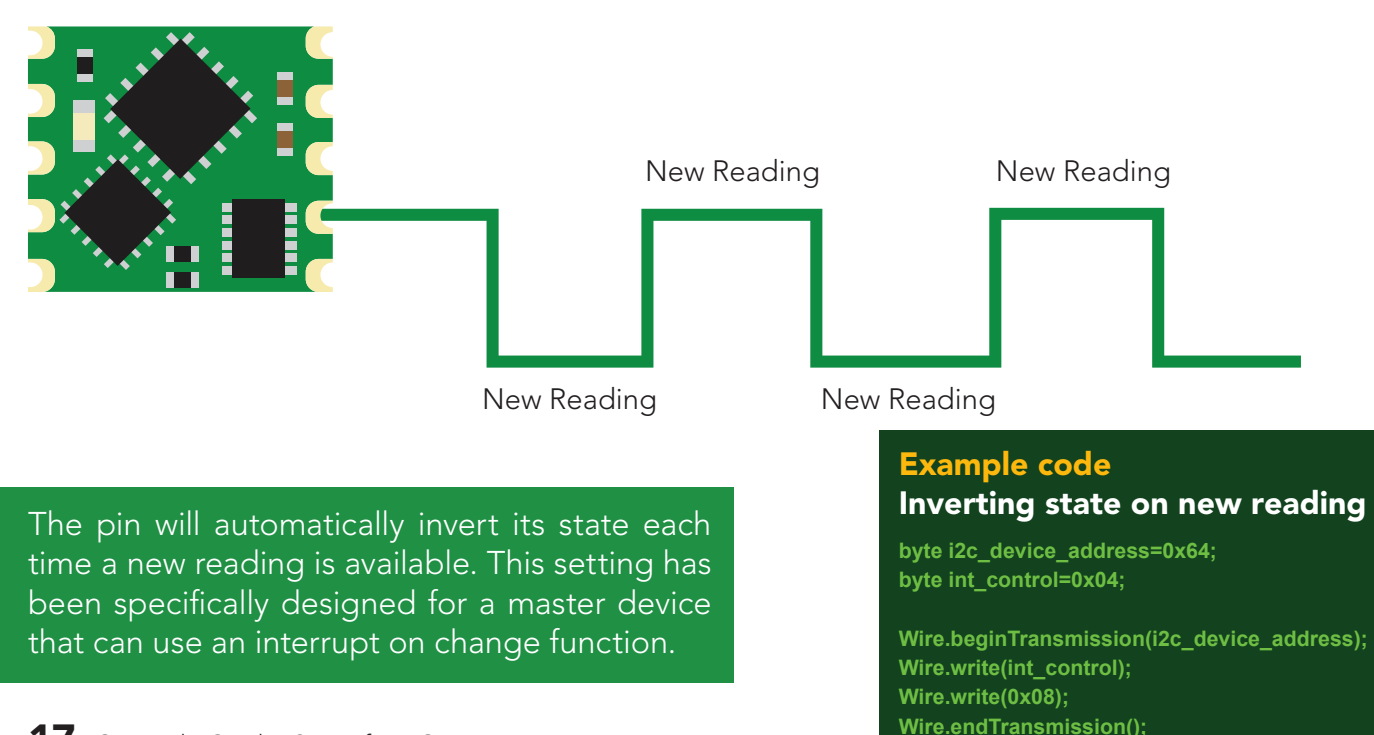

0x00 0x01 0x02 0x03 0x04 0x05 0x06 0x07 0x08 0x09 0x0A 0x0B 0x0C 0x0D 0x0E 0x0F 0x10 0x11 0x12 0x13 0x14 0x15 0x16 0x17 0x18 0x19 0x1A 0x1B 0x1C 0x1D 0x1E 0x1F 0x20 0x21 0x22 0x23

### <span id="page-17-0"></span>0x05 – LED control register

1 unsigned byte

#### Command values

1 = Blink each time a reading is taken  $0 = \bigcirc$ 

The LED control register adjusts the function of the on board LED. By default the LED is set to blink each time a reading is taken.

#### Example code Turning off LED

**byte i2c\_device\_address=0x64; byte led\_reg=0x05;** 

**Wire.beginTransmission(i2c\_device\_address); Wire.write(led\_reg); Wire.write(0x00); Wire.endTransmission();** 

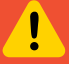

Settings to this register are **not** retained if the power is cut.

### 0x06 – Active/hibernate register

1 unsigned byte

To wake the device Transmit a 0x01 to register 0x06

To hibernate the device Transmit a 0x00 to register 0x06

This register is used to activate, or hibernate the sensing subsystem of the OEM device.

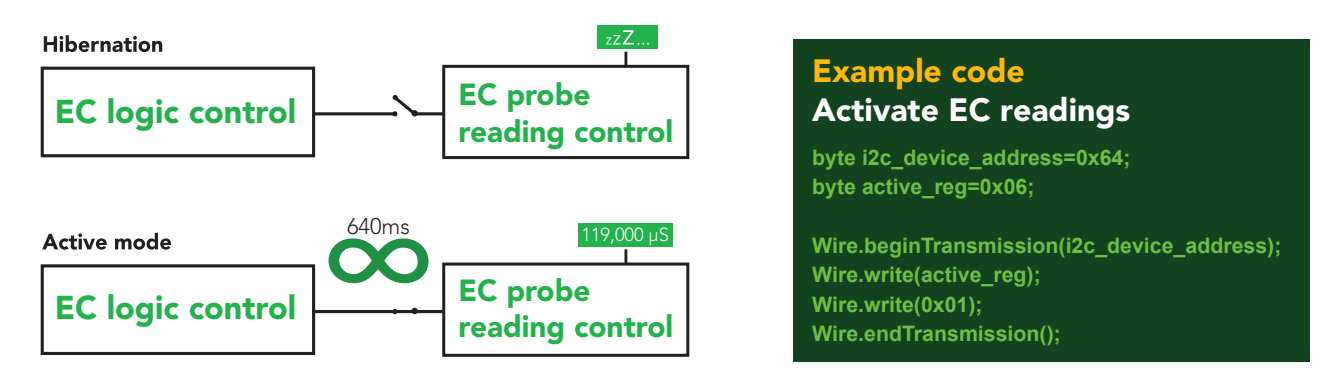

Once the device has been woken up it will continuously take readings every 640ms. Waking the device is the only way to take a reading. Hibernating the device is the only way to stop taking readings.

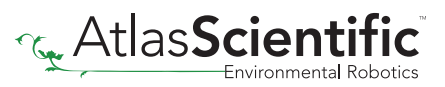

0x00 0x01 0x02 0x03 0x04 0x05 0x06 0x07 0x08 0x09 0x0A 0x0B 0x0C 0x0D 0x0E 0x0F 0x10 0x11 0x12 0x13 0x14 0x15 0x16 0x17 0x18 0x19 0x1A 0x1B 0x1C 0x1D 0x1E 0x1F 0x20 0x21 0x22 0x23

### <span id="page-18-0"></span>0x07 – New reading available register

1 unsigned byte Default value = 0 (no new reading) New reading available  $= 1$ 

### Command values

 $\overline{0}$  = reset register

This register is for applications where the interrupt output pin cannot be used and continuously polling the device would be the preferred method of identifying when a new reading is available.

When the device is powered on, the New Reading Available Register will equal 0. Once the device is placed into active mode and a reading has been taken, the New Reading Available Register will move from 0 to 1.

This register will never automatically reset itself to 0. The master must reset the register back to 0 each time.

### Example code

#### Polling new reading available register

**byte i2c\_device\_address=0x64; byte new\_reading\_available=0; byte nra=0x07;**

**while(new\_reading\_available==0){ Wire.beginTransmission(i2c\_device\_address); Wire.write(nra); Wire.endTransmission();** 

**Wire.requestFrom(i2c\_device\_address,(byte)1); new\_reading\_available = Wire.read(); Wire.endTransmission(); delay(10);** 

**if(new\_reading\_available==1){ call read\_EC(); Wire.beginTransmission(i2c\_device\_address); Wire.write(nra); Wire.write(0x00); Wire.endTransmission(); }** 

0x00 0x01 0x02 0x03 0x04 0x05 0x06 0x07 0x08 0x09 0x0A 0x0B 0x0C 0x0D 0x0E 0x0F 0x10 0x11 0x12 0x13 0x14 0x15 0x16 0x17 0x18 0x19 0x1A 0x1B 0x1C 0x1D 0x1E 0x1F 0x20 0x21 0x22

0x23

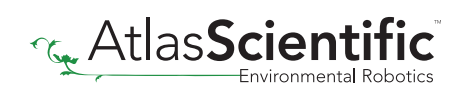

#### <span id="page-19-0"></span>Probe type R/W 0x06. Active **12007: New Reading Ava**

0x08: Set probe type MSB 0x09: Set probe type LSB

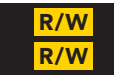

#### 0x08 – 0x09 Set probe type 0x0A: Calibration value MSB R/W

unsigned word **challed** Default value =  $K$  1.0

The EC OEM™ Embedded Electrical Conductivity Circuit needs to be connected The Le CLM Embodded Liberied: Conductivity offerentiated by the probe's cell<br>to a conductivity probe. Conductivity probes are differentiated by the probe's cell constant. Any cell constant from K  $0.01 - K 600$  can be used. By default the probe type is set to K 1.0

To send a new K constant to the EC OEM™, the value of the K constant must be multiplied by 100 and then transmitted to the EC OEM™. The K constant will be divided by 100 internally.

Settings to this register are retained if the power is cut.

#### Example

To set the probe type to a K constant of  $K = 9.8$ , the master device will transmit the number 980. Obviously the number 980 cannot be stored in a single 8 bit register. Move the value from a float to an unsigned word. Break up the unsigned word into its MSB and LSB. Send the MSB to register 0x08 and the LSB to register 0x09

 $K = 9.8$  $9.8 \times 100 = 980$ 980 to  $HEX = 0x03D4$ Probe Type MSB Register = 0x03 Probe Type LSB Register = 0xD4

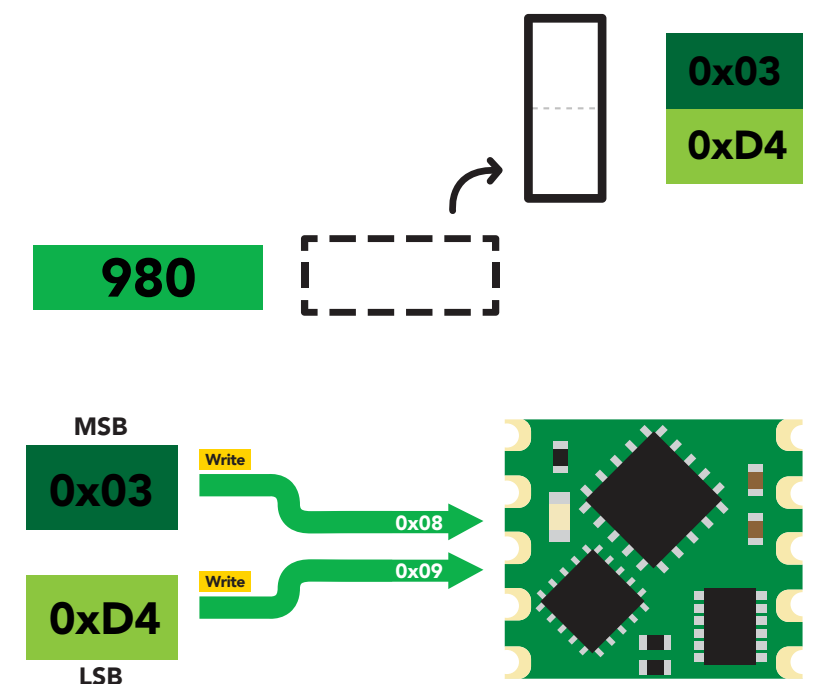

0x19 0x1A 0x1C 0x1E 0x1F 0x20 0x21 0x22 0x23 LSB

AtlasSo

0x00 0x01 0x02 0x03 R

0x04 R

Y.

#### <span id="page-20-0"></span>**Calibration** R/W  $\sim$  Set probe type  $\sim$  $\sim$  6. Set probe type  $\sim$

0x0A: Calibration value MSB 0x0B: Calibration value high byte 0x0C: Calibration value low byte 0x0D: Calibration value LSB

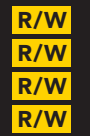

### 0x0A - 0x0D Calibration registers

Signed long  $0x0A = MSB$  $0x0D = LSB$ Units =  $\mu$ S

Calibration values can be whole number, or floating point. \*Calibration values are in microsiemens only.

After sending a value to this register block, calibration is **not** complete. The calibration request register must be set after loading a calibration value into this register block.

To send a new calibration value to the EC OEM™ the value of the calibration solution must be multiplied by 100 and then transmitted to the EC OEM™. The calibration value will be divided by 100 internally. Move the value from a float to an unsigned long. Break up the unsigned long into its 4 individual bytes. Send the bytes (MSB to LSB) to registers 0x0A, 0x0B, 0x0C and 0x0D.

#### Example

Calibrating to a 150,000µs solution. calibration value =  $150,000\mu S$  $150,000.00 \times 100 = 15,000,000$ 15,000,000 to HEX = 0x00E4E1C0

calibration MSB Register = 0x00 calibration high byte Register =  $0xE4$ calibration low byte Register =  $0xE1$ calibration fow byte Register = 0<br>calibration LSB Register = 0xC0

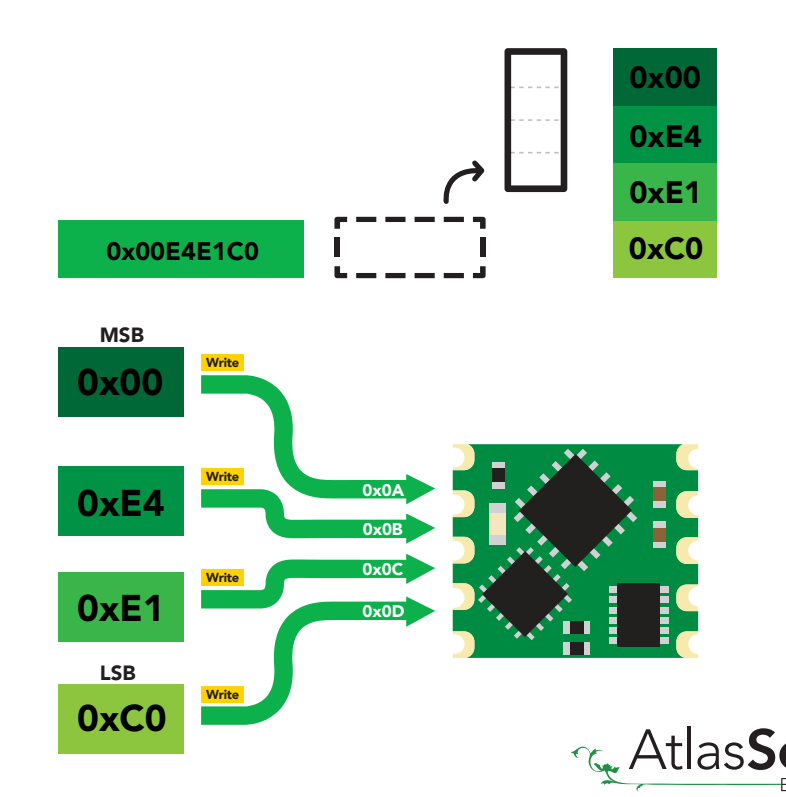

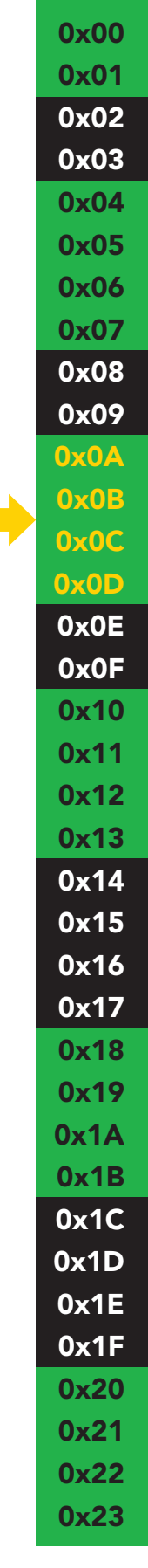

### <span id="page-21-0"></span>0x0E – Calibration request register

R

1 unsigned byte

#### Command values

- 1 Clear calibration = (delete all calibration data)
- 2 Dry calibration
- 3 Single point calibration
- 4 Dual point calibration low
- 5 Dual point calibration high

0x23

Once a calibration value has been transmitted to the previous registers (0x0A – 0x0D) the calibration request register is used to apply the calibration value.

By default this register will read 0x00. When a calibration request command has been sent and a stop command has been issued, the EC OEM™ will perform that calibration requested. Once the calibration has been done the Calibration Request Registers value will return to 0x00.

After setting this register to one of the five possible values, calibration will commence once an I2 C stop bit has been transmitted.

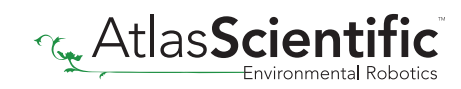

### <span id="page-22-0"></span>0x0F – Calibration confirmation register

1 unsigned byte

#### Command values

- $0 =$  dry calibration
- 1 = single point calibration
- 2 = low point calibration
- 3 = high point calibration

After a calibration event has been successfully carried out, the calibration confirmation register will reflect what calibration has been done, by setting bits 0 – 3.

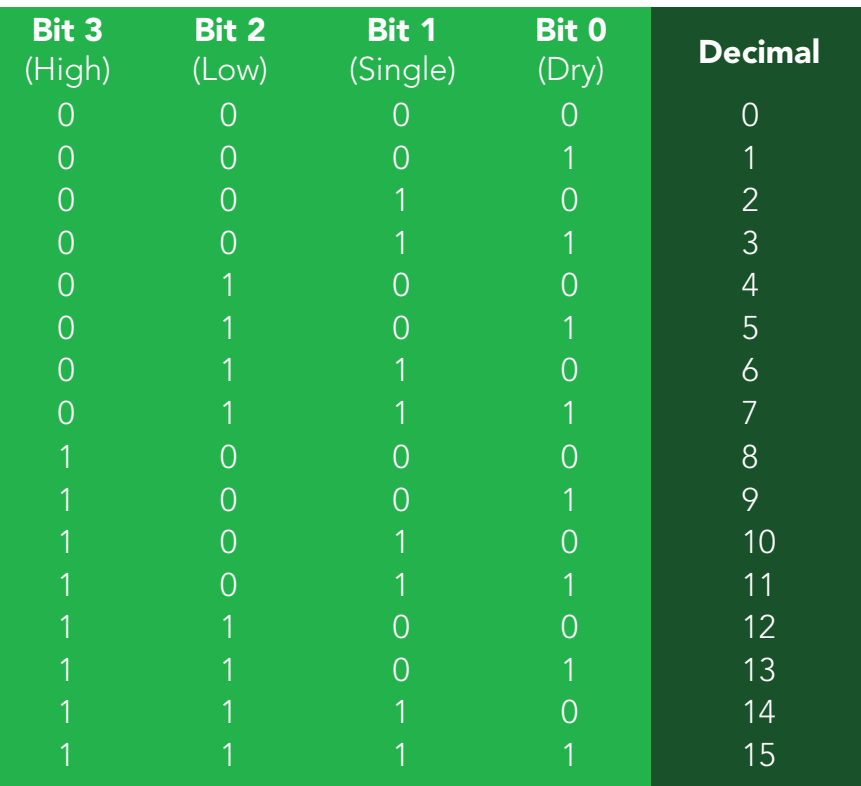

Settings to this register are retained if the power is cut.

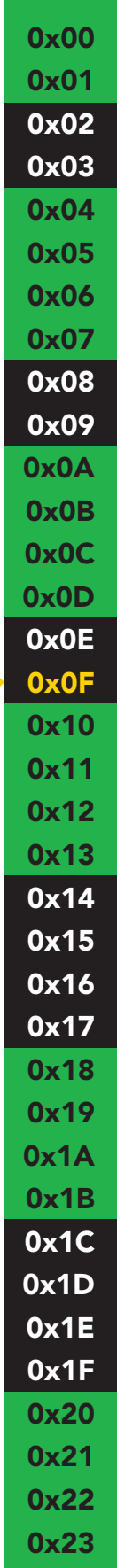

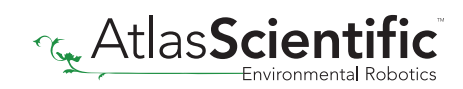

# <span id="page-23-0"></span>Temperature compensation

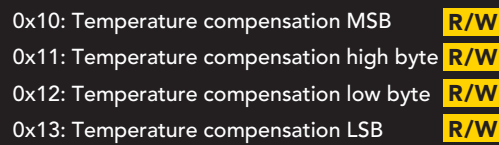

#### 0x10 - 0x13 Temperature compensation registers  $\mathbf{0}$ R R

Unsigned long and the conf  $0 \times 10 = \text{MSB}$  $0x13 = LSB$ Default value = 25 °C  $Units = <sup>o</sup>C$ 

The  $\mathsf{EC}\ \mathsf{OEM}^{\mathsf{m}}$  Embedded Electrical Conductivity Circuit can take temperature compensated conductivity readings. Any temperature value from 0.01°C to 200.0°C can be entered into the device. The default temperature is  $25.0^{\circ} \text{C}$ 

To send a new temperature to the EC OEM<sup>™</sup> the value of the temperature must be multiplied by 100 and then transmitted to the EC OEM™. Internally the temperature will be divided by 100.

0x23: Salinity reading LSB

Settings to this register are **not** retained if the power is cut.

R

#### Example

Setting the register to 34.26°C  $34.26 \times 100 = 3.426$ 3,426 → Unsigned long Unsinged long = Hex (0x00, 0x00, 0x0D, 0x62) 0x10 0x11 0x12 0x13

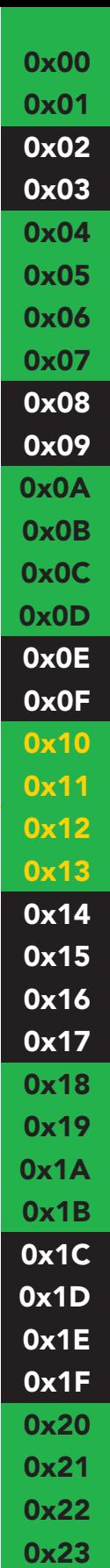

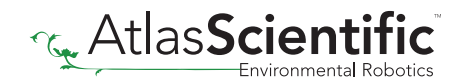

#### <span id="page-24-0"></span>Temperature confirmation 11: Temperature competitive competitive competitive competitive competitive competitive competitive competitiv  $\blacksquare$ R/W

0x14: Temperature confirm MSB 0x15: Temperature confirm high byte 0x16: Temperature confirm low byte 0x17: Temperature confirm LSB

R R R R

R

#### 0x14 - 0x17 Temperature confirmation registers  $\mathbf{v}$  and  $\mathbf{v}$ R R

Unsigned long and  $0x14 = MSB$  $0x17 = LSB$ Default value = 25  $^{\circ}$ C  $Units = <sup>o</sup>C$ 

The value in this register is only updated when actively taking readings. R

This read only data is the temperature compensation value that was used to take the conductivity readings. This register can be used to be sure that the conductivity readings that are being taken are at the correct temperature.

If the temperature compensation register has changed from 25˚C to 30˚C, reading this register will show what temperature the conductivity reading was taken at. If a reading is being taken each time the interrupt pin fires, the first reading may still be at the old temperature of 25˚C while all other subsequent readings would then be at 30˚C.

To read the value in this register, read the bytes MSB to LSB and assign them to an unsigned long, cast to a float. Divide that number by 100.

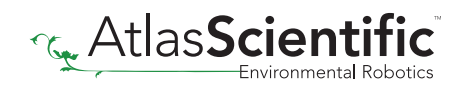

#### <span id="page-25-0"></span>Sensor data  $\mathbb{C}$  is the confidential by the confidence confidential by  $\mathbb{C}$ 0 I.J. II. I.J. U R

0x18: EC reading MSB 0x19: EC reading high byte 0x1A: EC reading low byte 0x1B: EC reading LSB

R R R R

#### 0x18 - 0x1B EC reading registers  $5 \times 10 = 0 \times 11$ R

R

Signed long  $0x18 = MSB$  $0x1B = LSB$  $Units = \mu S$  $\mathcal{O}(\mathcal{O}(\log^2 n))$  and  $\mathcal{O}(\log^2 n)$  . Satisfying  $\mathcal{O}(\log^2 n)$ 

The last EC reading taken is stored in these four registers. **EC is always expressed in** microsiemens. To read the value in this register, read the bytes MSB to LSB and assign them to an unsigned long, cast to a float and divide that number by 100.

#### Example Reading an EC of 0.07μs

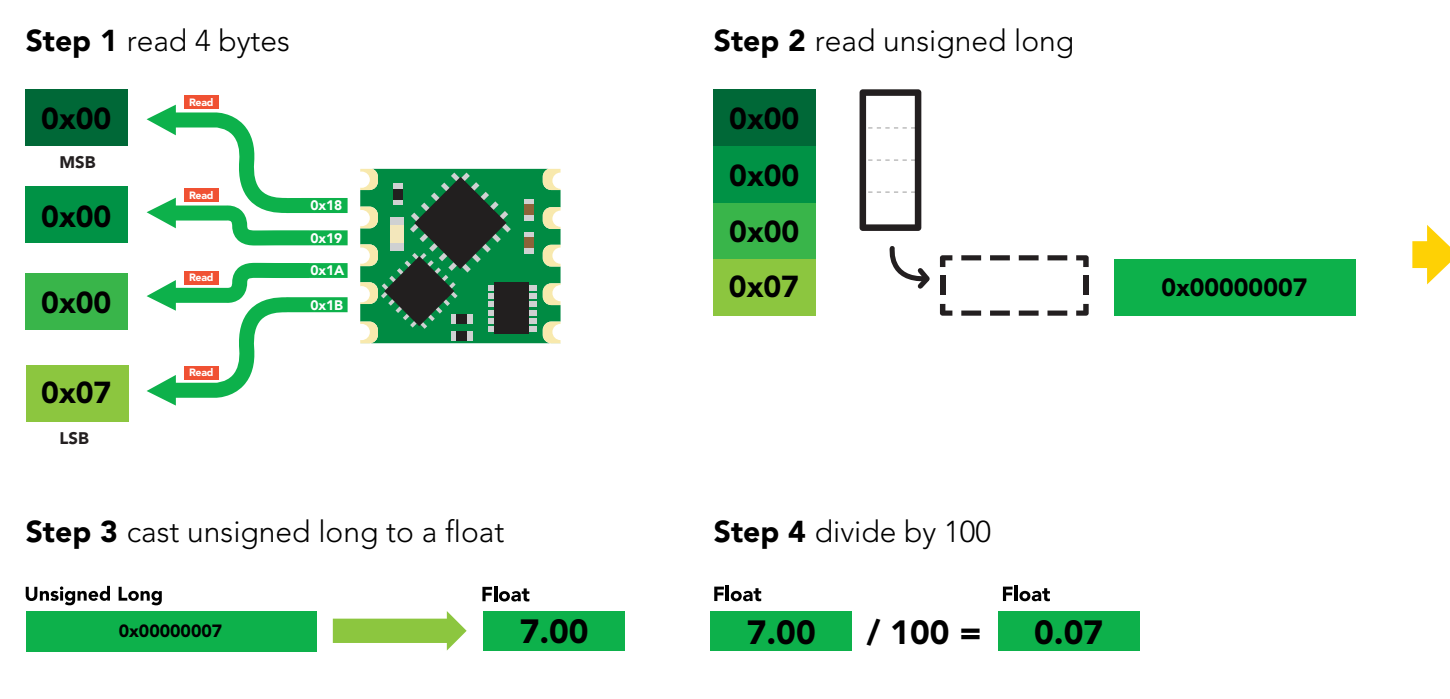

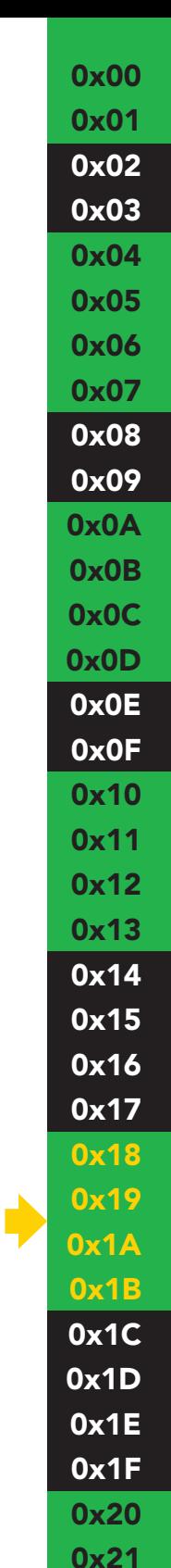

0x22 0x23

<span id="page-26-0"></span>0x1C: TDS reading MSB 0x1D: TDS reading high byte 0x1E: TDS reading low byte 0x1F: TDS reading LSB

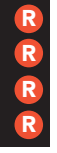

#### 0x1C - 0x1F TDS reading registers 0x20 - Sali R

Signed long  $0x1C = MSB$  $0x1F = LSB$ Units = TDS

The last TDS reading taken is stored in these four registers. To read the value in this register read the bytes MSB to LSB and assign them to an unsigned long, cast to a float. Divide that number by 100.

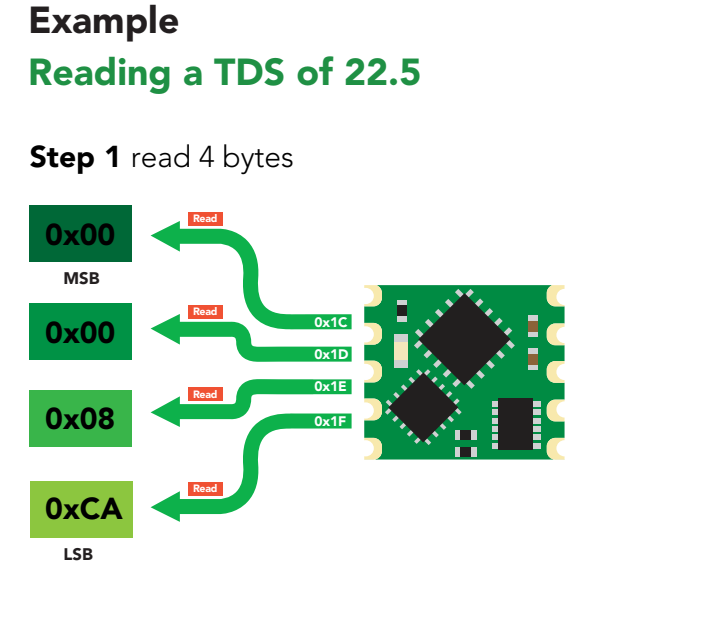

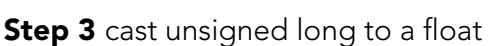

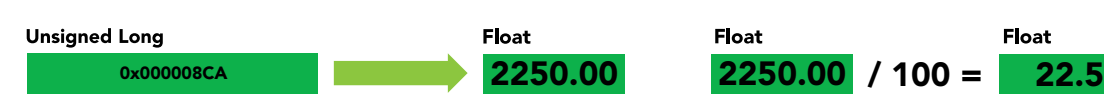

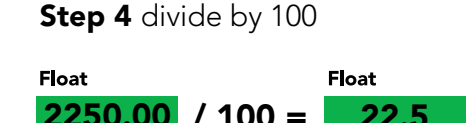

**Step 2** read unsigned long

0xCA

0x08

0x00

0x00

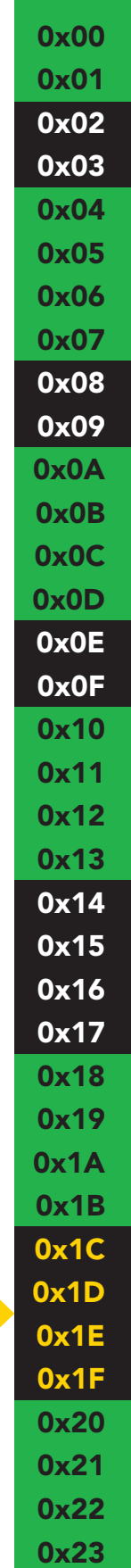

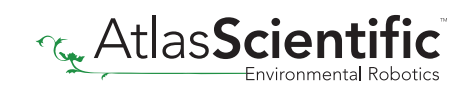

0x000008CA

<span id="page-27-0"></span>0x20: Salinity reading MSB 0x21: Salinity reading high byte 0x22: Salinity reading low byte 0x23: Salinity reading LSB

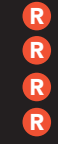

### 0x20 – 0x23 Salinity reading registers

Signed long  $0x20 = MSB$  $0x23 = LSB$ Units = Salinity

The last Salinity reading taken is stored in these four registers. To read the value in this register, read the bytes MSB to LSB and assign them to an unsigned long, cast to a float. Divide that number by 100.

### Example Reading a Salinity of 7.3

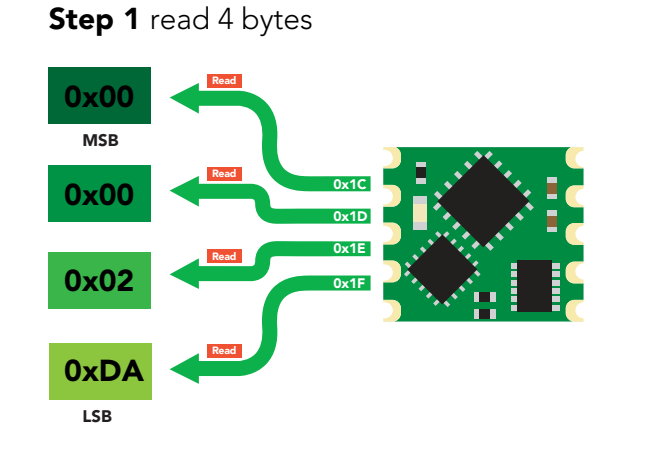

**Step 3** cast unsigned long to a float

**Float** 

**Unsigned Long** 

**Step 2** read unsigned long

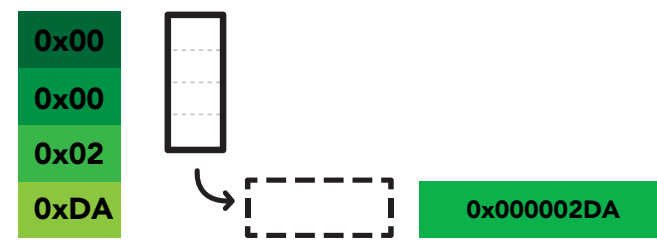

Step 4 divide by 100

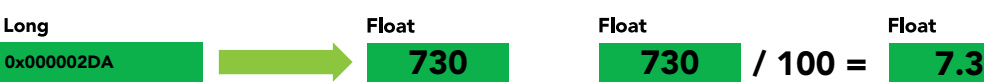

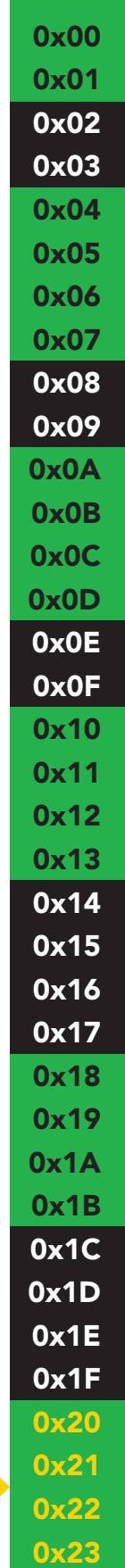

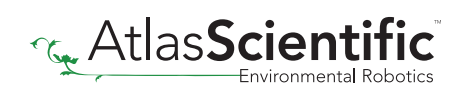

# <span id="page-28-0"></span>OEM electrical isolation

If the EC OEM™ Class Embedded Conductivity Circuit is going to be used in consumer, industrial, or scientific /medical applications electrical isolation is strongly recommended. Electrically isolating the device will insure that the readings are accurate, the EC probe does not interfere with other sensors and that outside electrical noise does not affect the device.

The goal of electrically isolating the EC OEM™ circuit is to insure that the device no longer shares a common ground with the master CPU, other sensors and other devices that are can be traced back to a common ground. It is important to keep in mind that simply isolating the power and ground is not enough. Both data lines (SDA, SCL) and the INT pin must also be isolated.

This technology works by using tiny transformers to induce the voltage across an air gap. PCB layout requires special attention for EMI/EMC and RF Control, having proper ground planes and keeping the capacitors as close to the chip as possible are crucial for proper performance. The two data channels have a 4.7k $\Omega$  pull up resistor on both the isolated and non-isolated lines (R1, R2, R3, and R4) The output voltage is set using a voltage divider (R5, R6, and R,7) this produces a voltage of 3.9V regardless of your input voltage.

#### Isolated ground is different from non-isolated ground, these two lines should not be connected together.

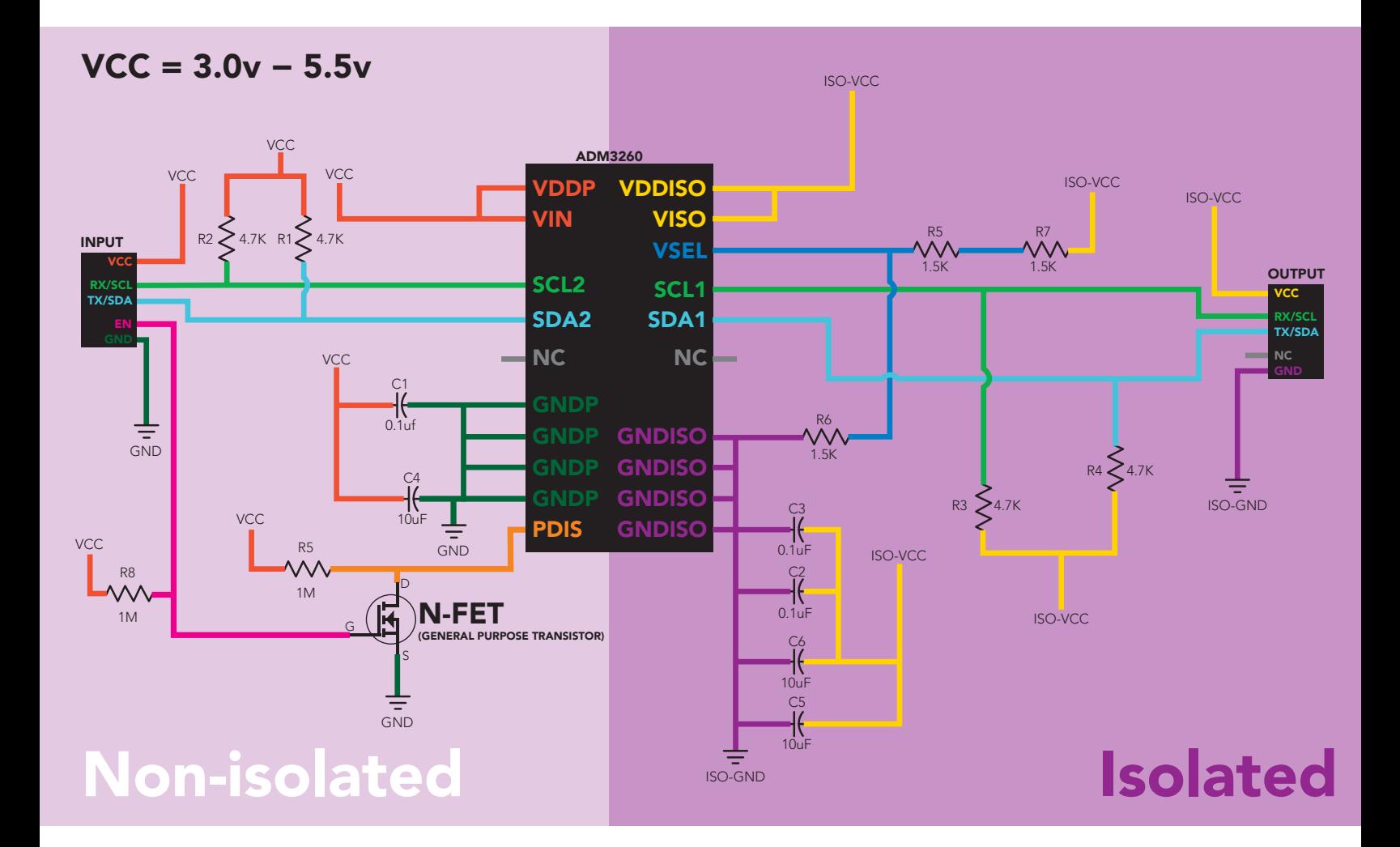

# <span id="page-29-0"></span>Designing your product

The EC OEM™ circuit is a sensitive device. Special care *MUST* be taken to ensure your Conductivity readings are accurate.

### Simple design

Simple low voltage computer systems experience little to no problems during development and have no reported issues from the target customer.

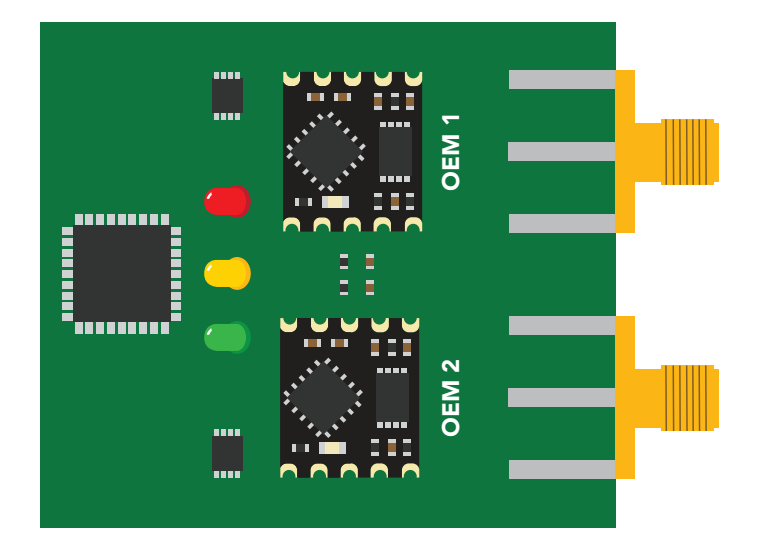

### Complex design

Complex computer systems with multiple voltages and switching, can lead to extended and unnecessary debugging time. Target customers can experience frequent accuracy issues.

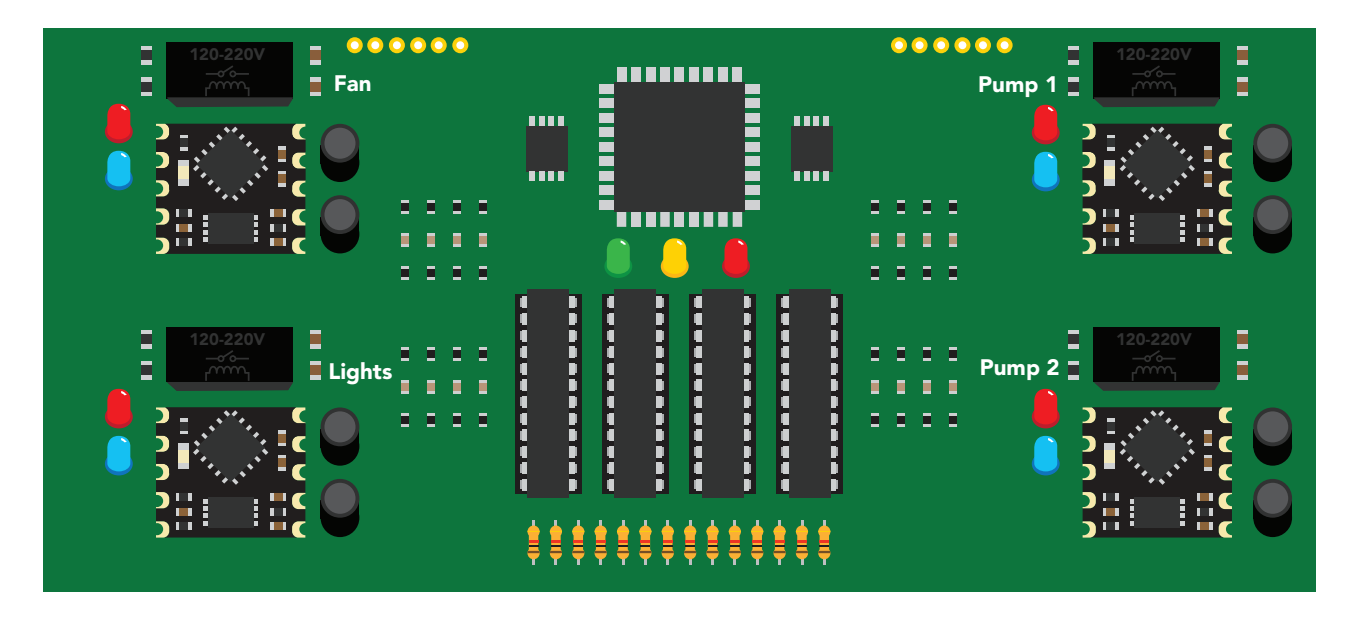

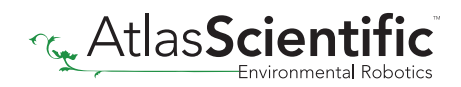

### How to add chemical sensing to a complex computer system

Placing the OEM™ circuits onto their own board is *strongly recommended*; Not only does this help keep the design layout simple and easy to follow, it also significantly reduces debugging and development time.

Target customers will experience accurate, stable and repeatable readings for the life of your product.

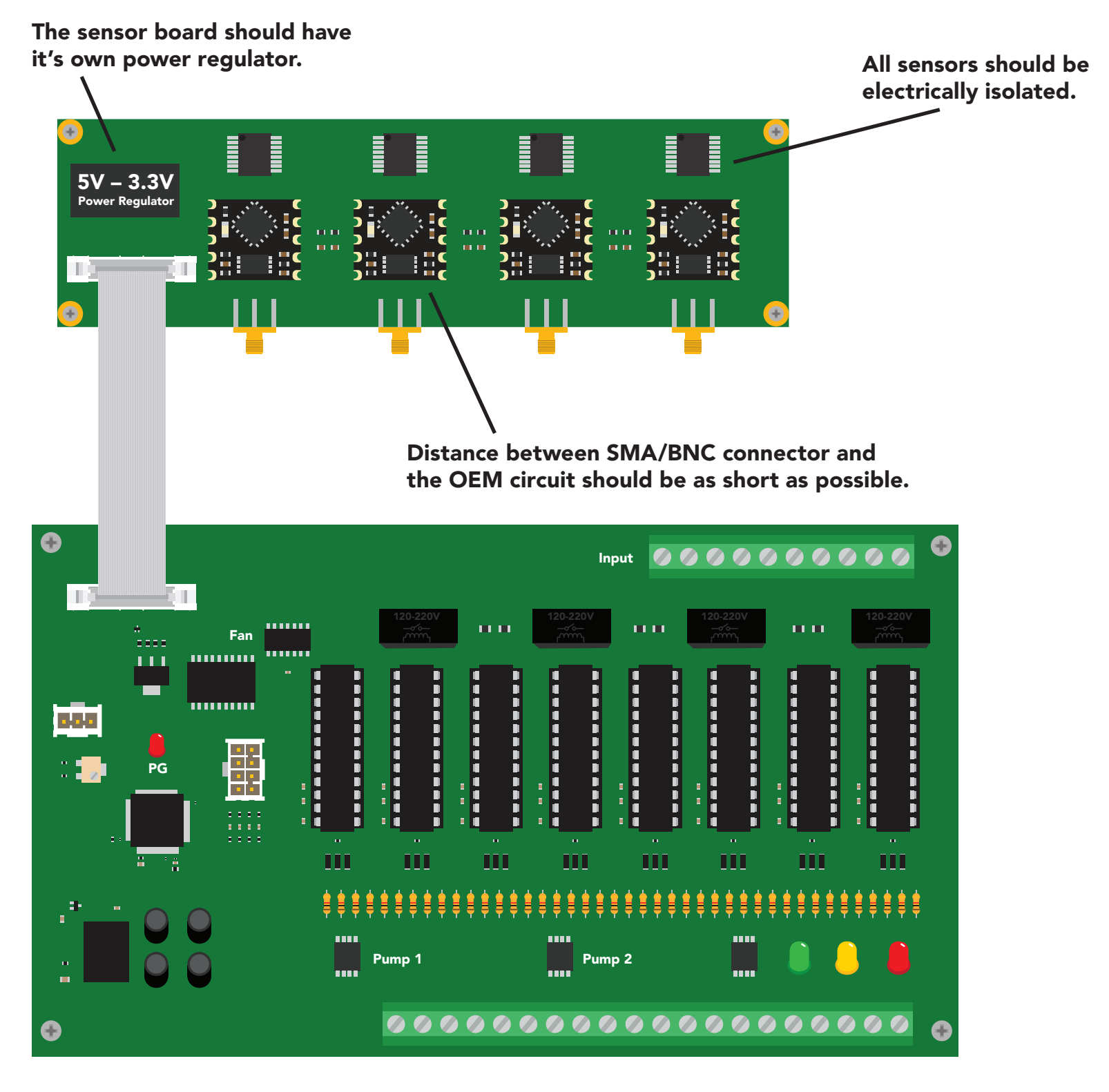

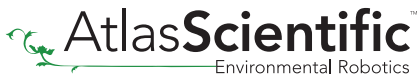

# <span id="page-31-0"></span>Designing your PCB

Create the traces as short as possible from the EC OEM™ circuit to your probe connection. Keep the traces on your top layer, keep a distance of 1mm for any other trace. use 0.4mm trace width. Use a ground plane underneath the traces and probe connection.

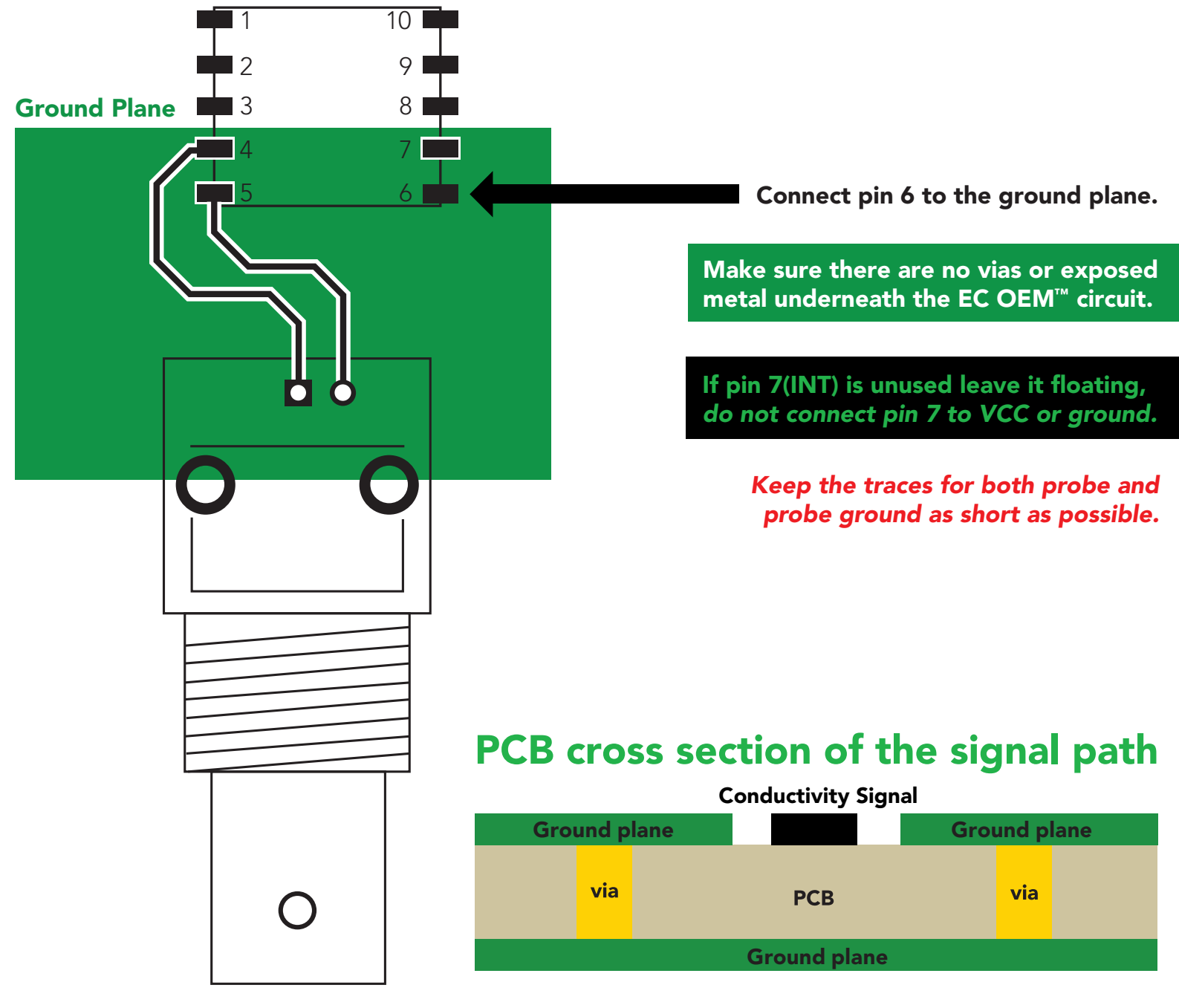

This cross section is an example of how the ground plane protects the Conductivity signal. The ground plane should surround the Conductivity signal, on the top layer as well as the bottom layer.

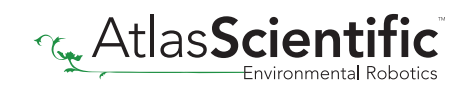

# <span id="page-32-0"></span>Recommended pad layout

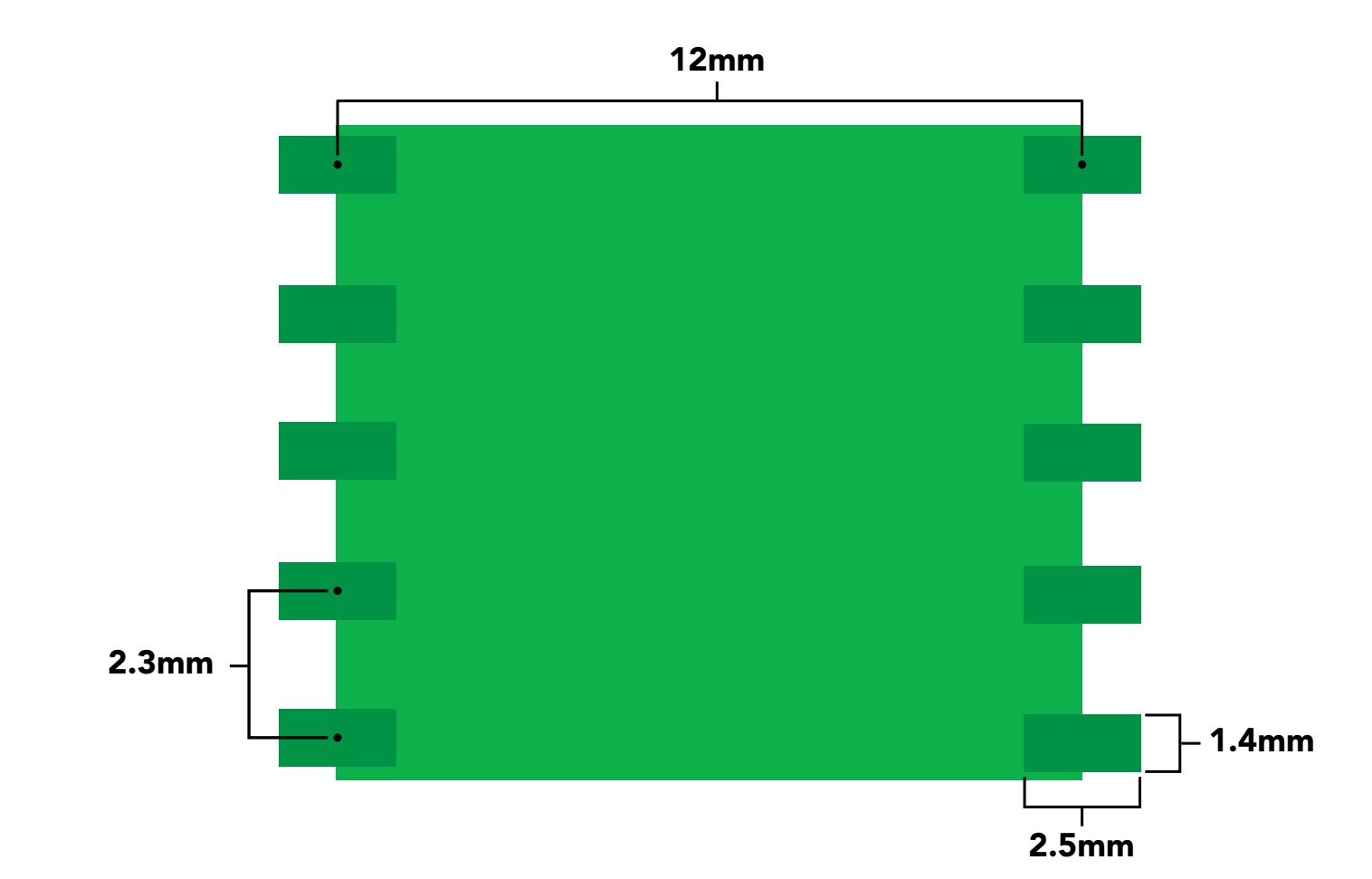

## IC tube measurements

**Top View** 

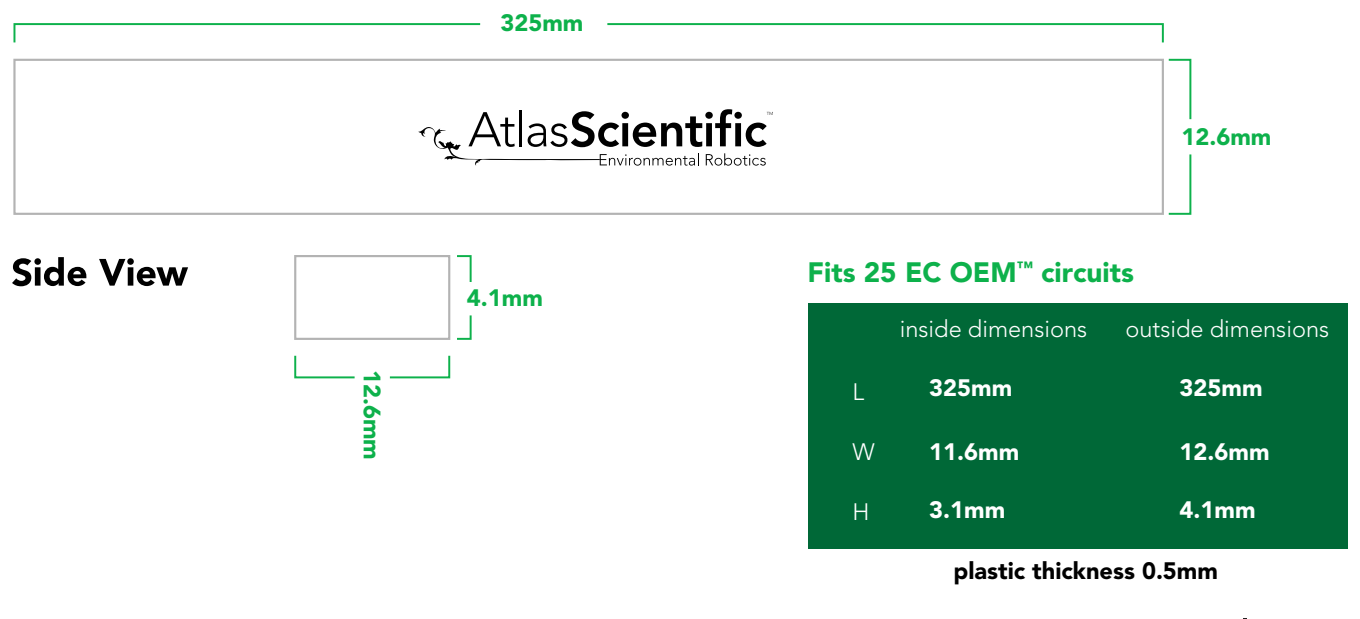

# <span id="page-33-0"></span>Recommended reflow soldering profile

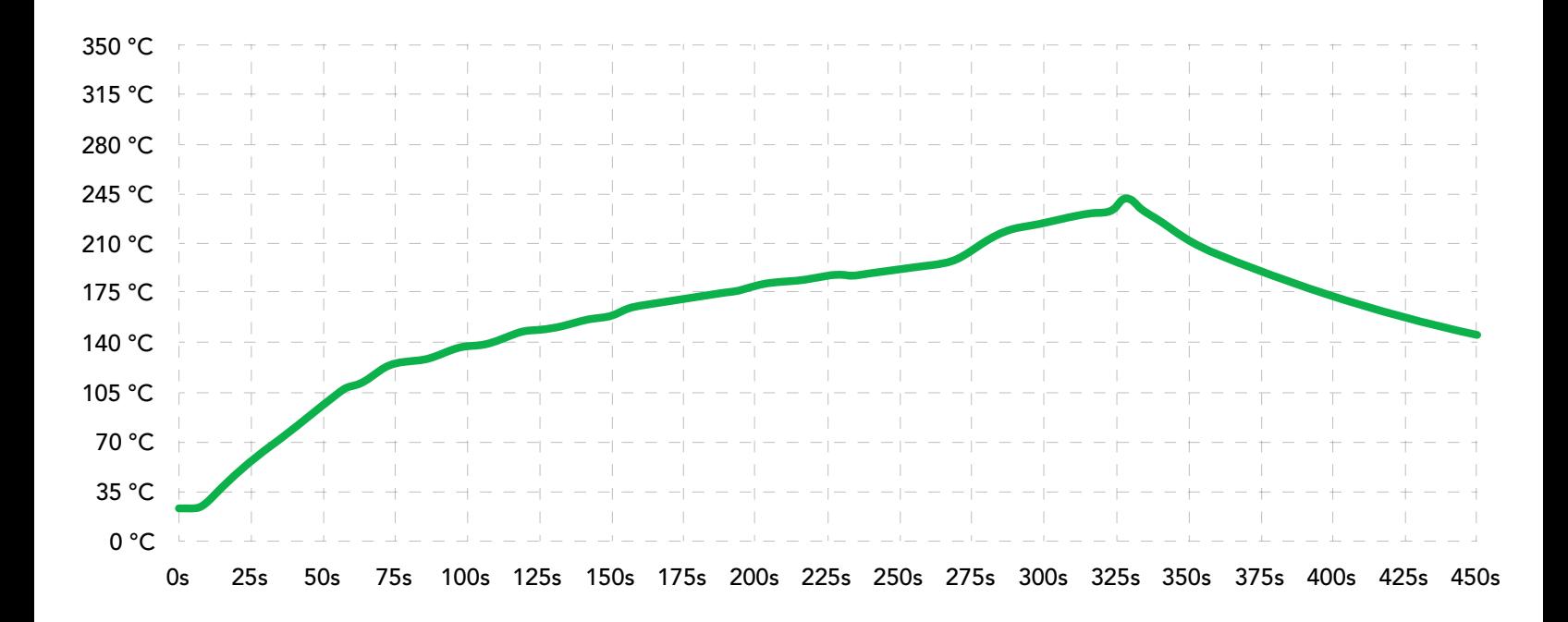

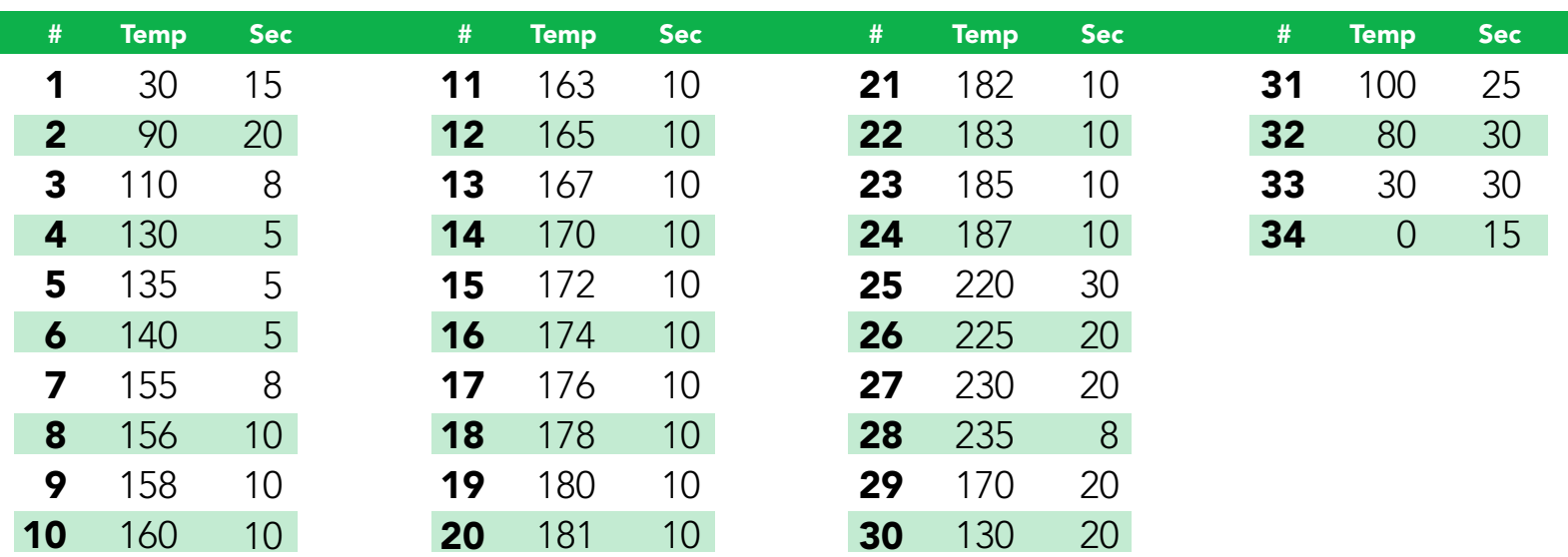

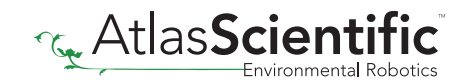

# <span id="page-34-0"></span>Pick and place usage

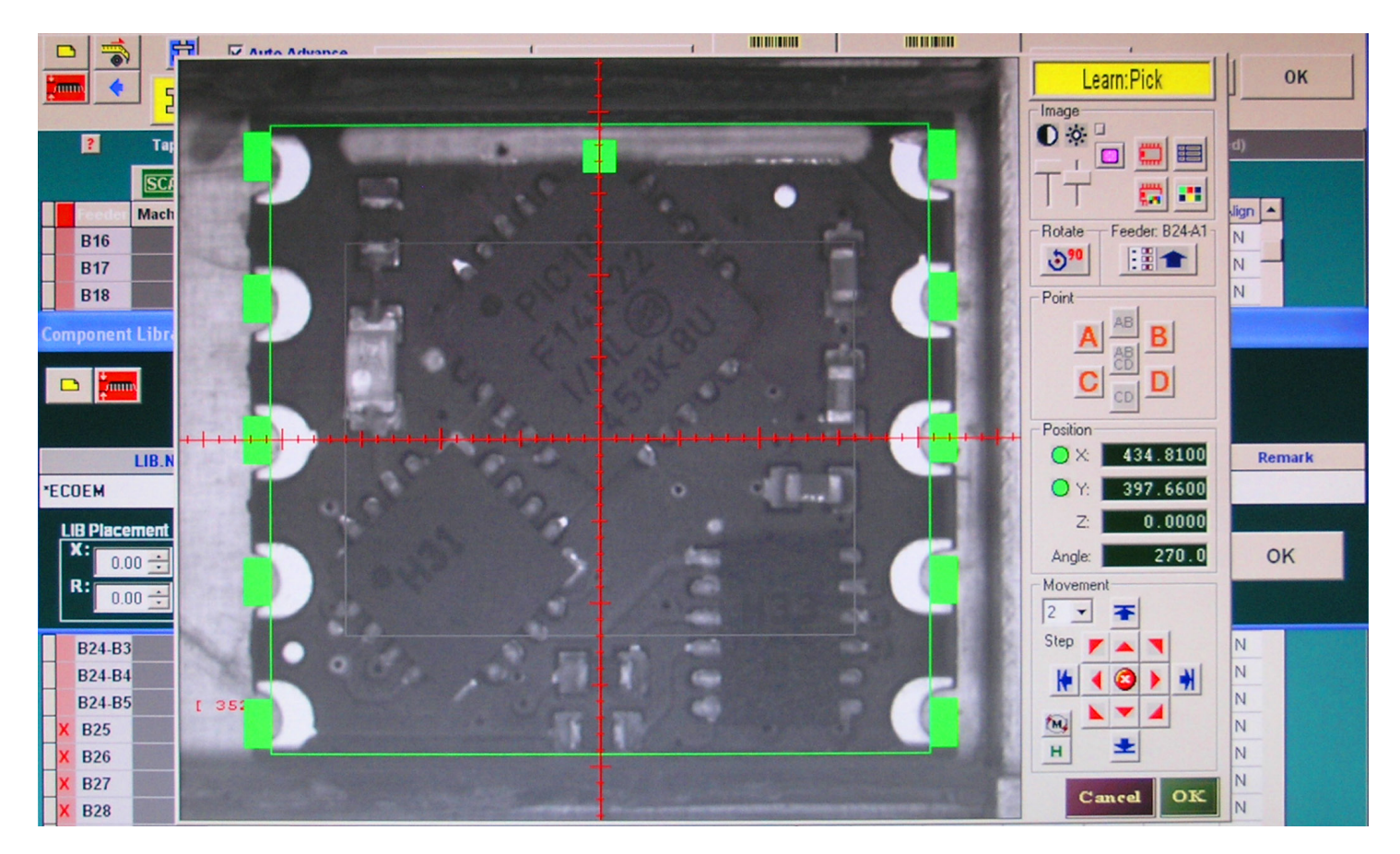

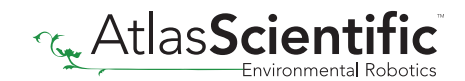

# <span id="page-35-0"></span>Datasheet change log

#### Datasheet V 3.1

Changed temperature compensation registers to R/W, revised art on pg 7 & 24 to reflect changes.

#### Datasheet V 3.0

Revised operating voltages on pages 1, 4 & 5.

#### Datasheet V 2.9

Revised artwork on pg 8.

#### Datasheet V 2.8

Added more info for "Power consumption" on pg 5.

#### Datasheet V 2.7

Added "Designing you product" on pg 29.

#### Datasheet V 2.6

Revised information about salinity throughout datasheet.

#### Datasheet V 2.5

Revised information about *desiging your own EC board* on pg. 29

#### Datasheet V 2.4

Revised isolation schematic on pg. 28

#### Datasheet V 2.3

Changed "Max rate" to "Response time" on cover page.

#### Datasheet V 2.2

Corrected typos on pg 21 & 24.

#### Datasheet V 2.1

Revised range of suppoted probe types.

#### Datasheet V 2.0

Revised entire datasheet.

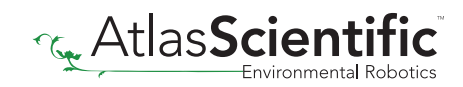

# <span id="page-36-0"></span>Firmware updates

#### V1.0 – Initial release (Oct 10, 2015)

- V2.0 (June 2, 2015)
- Improved default calibration values.
- V3.0 (Aug 28, 2015)
- Fixed glitch in cal clear command.
- V4.0 (June 3, 2016)
- Simplified LED functionality.
- V5.0 (July 6, 2017)
- Fixed glitch in confirming single point calibration.

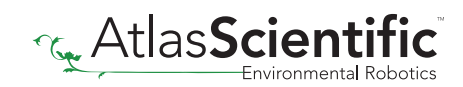